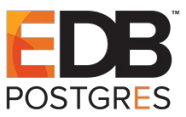

## **Objectives**

- A) Understand the basics of authentication methods supported by PostgreSQL
- B) Understand how authentication protocols work over the wire to provide user authentication
- C) Learn how to setup PostgreSQL to authenticate users using all the supported methods

We have a total of eleven topics to cover:

- 1. RADIUS (30)
- 2. PAM (30)
- 3. IDENT (10)
- 4. Peer (5)
- 5. Trust (10)
- 6. Password (5)
- 7. MD5 (5)
- 8. SCRAM (10)
- 9. Certificate (20)
- 10. Kerberos (30)
- 11. LDAP (20)

Total Estimated Time Required including questions if any  $= 175$  minutes

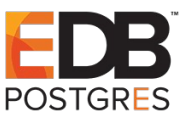

## **Presenter**

My name is Abbas, I have a Masters in Computer Engineering. I have spent most of my career in product development. I work as a Senior Architect at **EnterpriseDB**. My work highlights are as follows:

- Schema Cloning with support for parallelism using Background Workers
- Distributed Transactions (XA) Compliance for PostgreSQL using PgBouncer
- Oracle Compatible Packages for IBM DB2 : UTL\_ENCODE, UTL\_TCP, UTL\_SMTP, UTL\_MAIL
- HDFS\_FDW, Mongo\_FDW, MySQL FDW
- Postgres-XC

Email : [abbas.butt@enterprisedb.com](mailto:abbas.butt@enterprisedb.com) Linkedin : https://pk.linkedin.com/in/abbasbutt Blog : [https://abbas-technical.blogspot.com](https://abbas-technical.blogspot.com/)

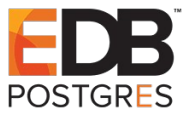

## **Access, Authentication, Authorization and Accounting**

Suppose we have a services department in our company that provides the following paid services for personal use over the company wide intranet:

- Printing
- Scanning

In order for the co-workers to use the services they have to connect to the print server and submit their documents for printing in the queue.

In order for co-workers to use the scanner, they have to scan their documents on the scanner, the scanner will save the scanned document in the shared folder on the FTP server. The co-worker can than copy the scanned copy of the document from the shared folder.

Also suppose the following

- Executive Department of the company can use both the services
- Support department can use Printing Services only
- Research department can use Scanning services only.
- The rest of the departments of the company cannot use any of the services.

In order to implement the above scenario with in the company we will use the following strategy

People who do not work for the company cannot **access** the company's intranet hence they cannot use the services. If the company has wired network physical **access** to the company's switches is restricted. If the company has wireless access point, **access** can be restricted using passwords etc.

All the company employees can **access** the company's intranet. To verify which department a particular employee belongs to, each employee chooses a user-name and password that is shared with the services department. The services department creates users on its **authentication** server. Only the accounts of employees working in Executive, Support and Research department are created on the **authentication** server.

When the employee wants to print or scan he connects to the **authentication** server of the services department, and provides user-name and password. This **identifies** the employee and his department.

Once authenticated the authentication server knows which department the user belongs to and hence can decide which services he is **authorized** to use according to the rules defined above.

When the employee actually uses any of the services he is **authorized** to use these actions are recorded so that the employee can be **billed** accordingly. Each service that the employee uses has to be **accounted** for.

*Deep dive into PostgreSQL Authentication Methods*

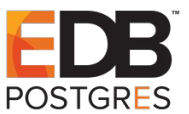

*The main purpose of authentication is identification and the main purpose of authorization is to put a control on usage of resources. Accounting on the other hand makes sure that usage of a resource by an authorized user is recorded properly.*

Collectively these three functions Authentication, Authorization & Accounting are called AAA. AAA is specified through various RFCs. Generic AAA architecture is specified in RFC 2903.

RADIUS is a protocol which is used to provide AAA on TCP/IP networks. RADIUS is an acronym for Remote Access Dial In User Service. RADIUS was part of an AAA solution delivered by Livingston Enterprises to Merit Network in 1991.

The RADIUS protocol was standardized using RFCs in 1997. RFC2865 covers the RADIUS protocol, and RFC2866 covers RADIUS accounting.

FreeRADIUS is an open source implementation of the RADIUS protocol and its extensions.

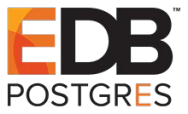

## **An overview of RADIUS protocol when used as authentication server for PostgreSQL**

 Negotiate SSL Request **00 00 00 08 04 d2 16 2f SSL Code** Server can respond with either 'N','S' or 'E' In our case server responds with 'N' meaning No Start up Request What is server's authentication scheme? While we are asking this question please note User name, Database name, client encoding etc  $\overline{00\ 00\ 00\ 58\ 00\ 03\ 00\ 00\ 75\ 73\ 65\ 72\ 00\ 70\ 6f\ 73\ \ldots X\dots$ user.pos 74 67 72 65 73 00 64 61 74 61 62 61 73 65 00 70 tgres.database.p<br>6f 73 74 67 72 65 73 00 61 70 70 6c 69 63 61 74 ostgres.applicat<br>69 6f 6e 5f 6e 61 6d 65 00 70 73 71 6c 2e 62 69 ion\_name.psql.bi 6e 00 63 6c 69 65 6e 74 5f 65 6e 63 6f 64 69 6e n.client\_encodin 67 00 55 54 46 38 00 00 g.UTF8. 67 00 55 54 46 38 00 00 Server is expecting password in clear text 52 00 00 00 08 00 00 00 03 Authentication Request Length Password response<br>70 00 00 00 00 00 70 00 00 00 0d 70 6f 73 74 67 72 65 73 00 Password terminated by null Psql client Psql client PostgreSQL FreeRADIUS Access Request Access Accept Authentication Reply 52 00 00 00 08 00 00 00 00 Authentication Request Length User authenticated Status Parameters 'S'|Length 4 bytes|Param Name | Param Value

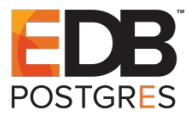

### **Access Request Packet**

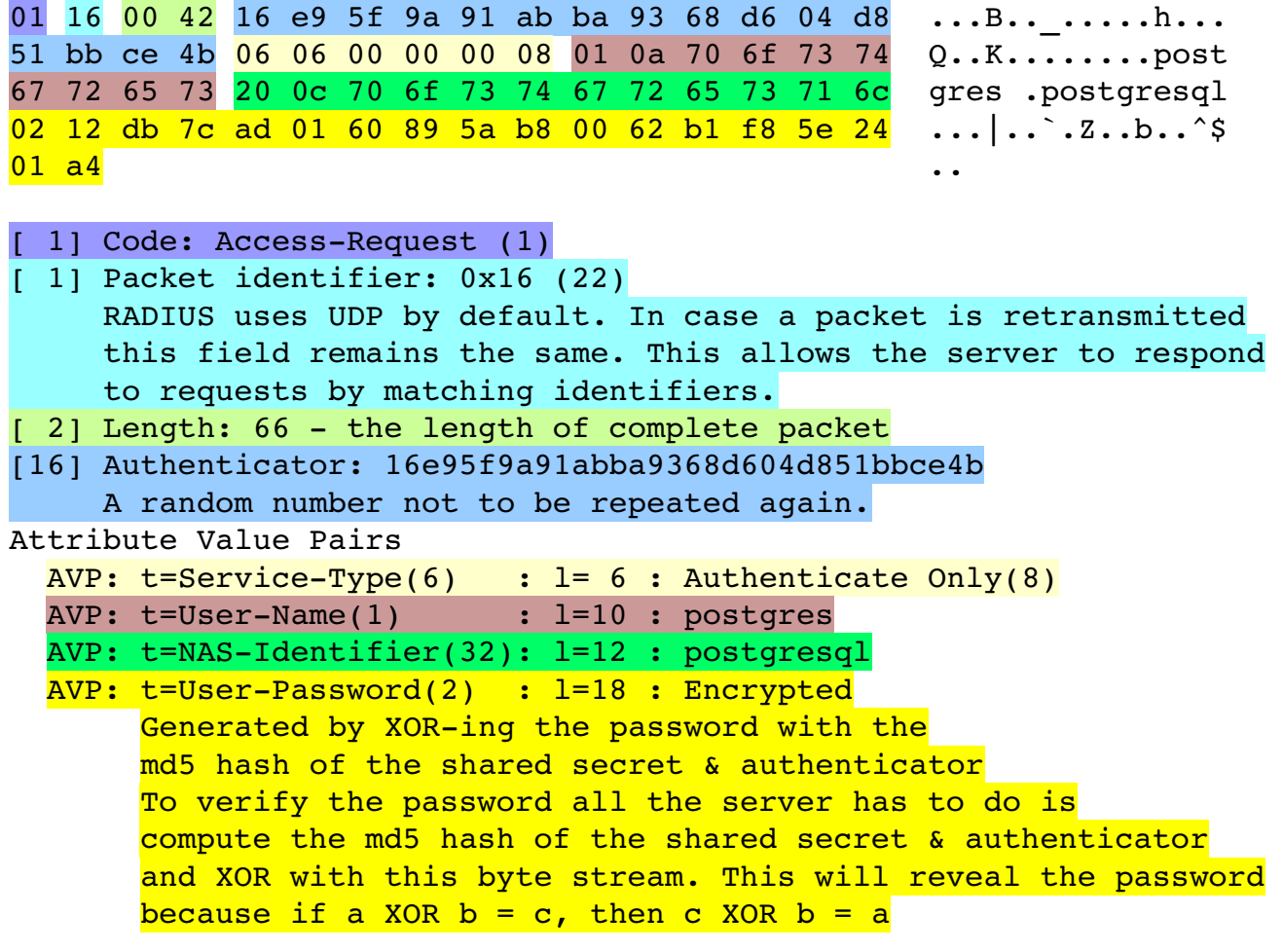

### **Access Accept Packet**

02 16 00 2d 41 f5 6e c0 ba f0 c2 e2 99 73 5b 5b ...^A.n.......s[[ 8f 4d 91 0a 12 19 48 65 6c 6c 6f 2c 20 70 6f 73 .M...JHello, pos 74 67 72 65 73 20 57 65 6c 63 6f 6d 65 tgres Welcome

[ 1] Code: Access-Accept (2)

- [ 1] Packet identifier: 0x16 (22)
- [ 2] Length: 45
- [16] Authenticator: 41f56ec0baf0c2e299735b5b8f4d910a MD5(Code+ID+Length+RequestAuth+Attributes+Secret) where + denotes concatenation. Client can verify that the server has the secret by computing the same MD5 hash

Attribute Value Pairs

AVP: t=Reply-Message(18) : l=25 : Hello, postgres Welcome

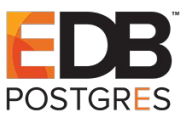

## **Configuration Steps**

1. Install FreeRADIUS. yum install freeradius yum install freeradius-utils 2. Check Installation radiusd -v radiusd: FreeRADIUS Version 3.0.13, for host x86\_64-redhat-linux-gnu, built on Aug 23 2017 at 15:18:22 FreeRADIUS Version 3.0.13 Copyright (C) 1999-2017 The FreeRADIUS server project and contributors 3. Configure Shared Secret WARNING : *Please use a shared secret which contains no capital letters*. In the file /etc/raddb/clients.conf mention the shared secret in the sections client localhost { ... secret = macbookpro ... } client localhost\_ipv6 {  $ipv6addr = ::1$ secret = macbookpro } 4. Configure Users FreeRADIUS supports many different user stores: Text Files, SQL Databases & Directories. For Example: Users file Linux System Users LDAP Server PostgreSQL server etc In our example we will use Users file Edit the file /etc/raddb/users and add the following lines in it postgres Cleartext-Password := "postgres" Reply-Message = "Hello, %{User-Name} Welcome"

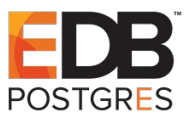

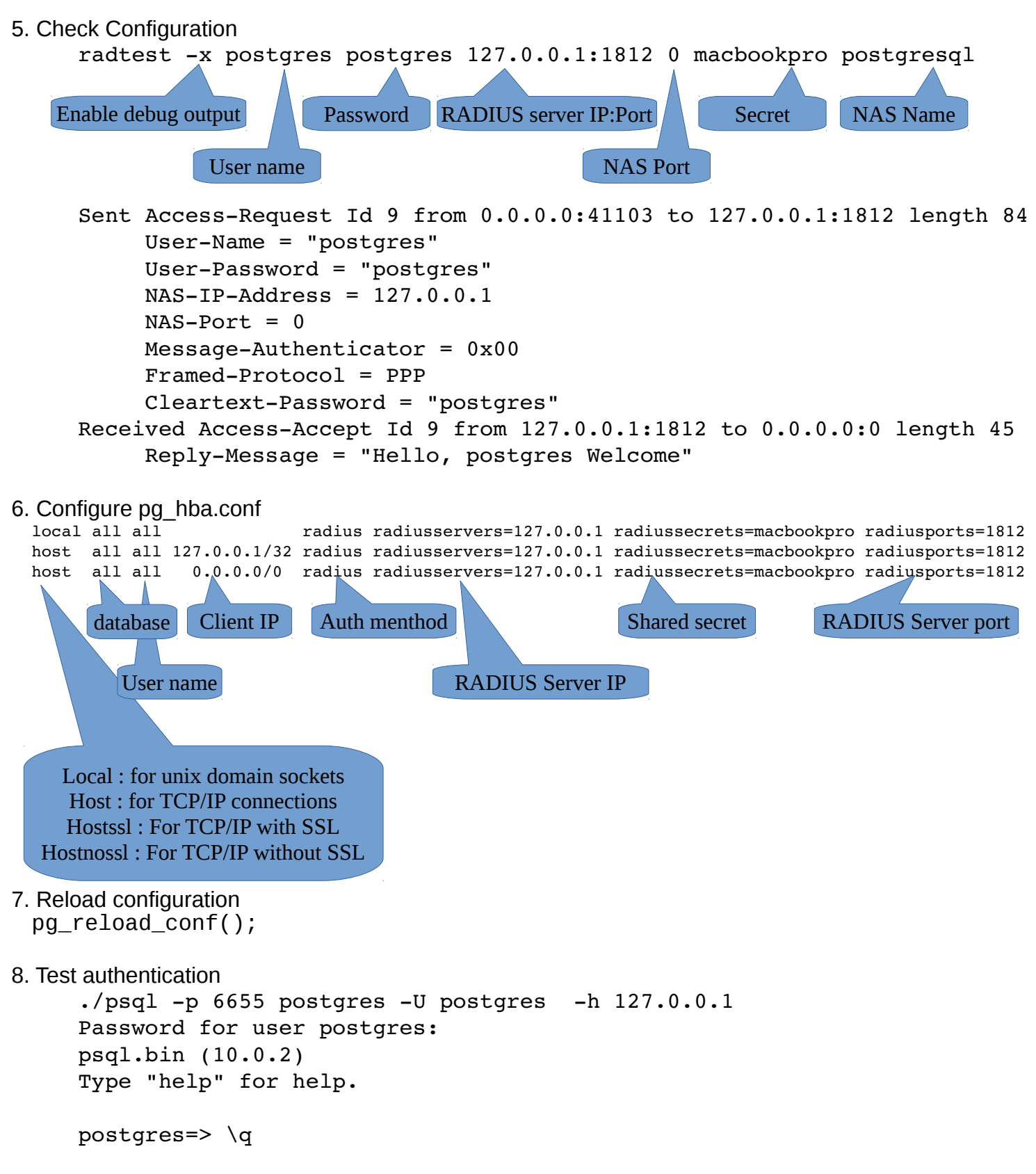

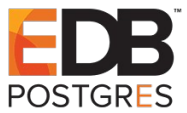

9. Password Storing Methods in Users File:

FreeRADIUS supports the following methods of storing passwords in the Users file

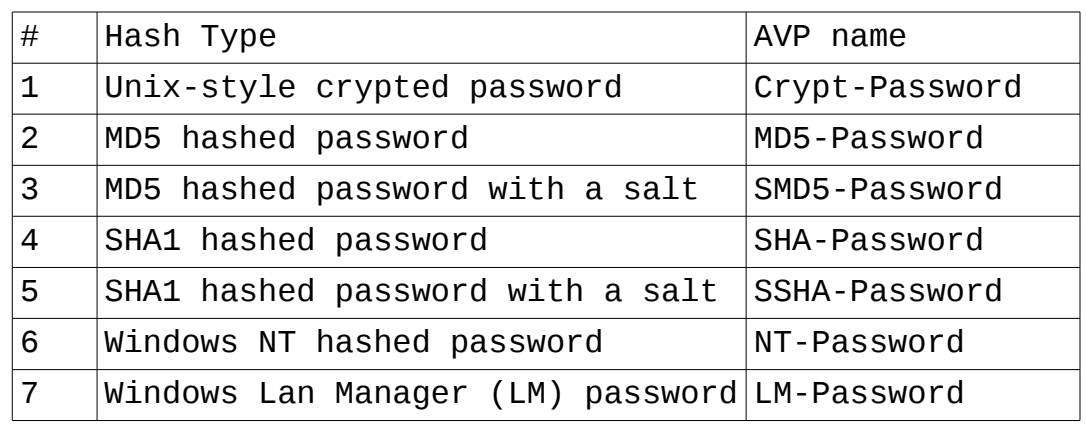

Lets try MD5 hashed password for example:

9.1. Create a perl script with the following contents:

```
#! /usr/bin/perl -w
use strict;
use Digest::MD5;
use MIME::Base64;
unless($ARGV[0])
{
     print "Argument is missing\n";
     exit;
}
my $passwd = Digest::MD5->new;
$passwd->add($ARGV[0]);
print encode base64($passwd->digest,'')."\n";
```
9.2. Save the script by the name md5hash.pl

9.3. chmod +x md5hash.pl

9.4. ./md5hash.pl postgres 6KSGU4UeKMadBQZQj7J/xQ==

```
9.5. Edit the file /etc/raddb/users
     postgres MD5-Password := "6KSGU4UeKMadBQZQj7J/xQ=="
               Reply-Message = "Hello, %{User-Name} Welcome"
```

```
9.6. Restart the FreeRADIUS server
```

```
9.7. Test authentication
     ./psql -p 6655 postgres -U postgres -h 127.0.0.1
     Password for user postgres:
```
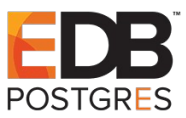

```
psql.bin (10.0.2)
     Type "help" for help.
     postgres=> \q
9.8 Check the relevant content in the server log file
     (1) Auth-Type PAP {
     (1) pap: Login attempt with password
     (1) pap: Comparing with "known-good" MD5-Password
     (1) pap: User authenticated successfully
     (1) [pap] = ok
     (1) } # Auth-Type PAP = ok
```
For more information please consult this book:

FreeRADIUS Beginner's Guide by Dirk Van Der Walt

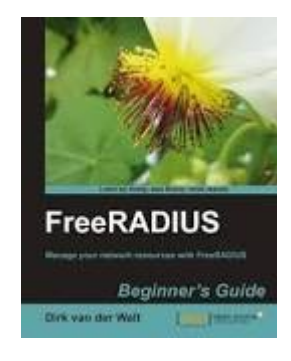

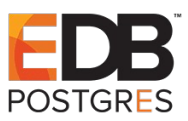

## **What is PAM**

Any software system that needs to authenticate users has to choose what authentication methods the system is going to support. Suppose that it was decided that the system will support authentication using the password file and the software got released. At any latter time the format of the password file can be changed for example to include passwords in MD5 format. Also any new authentication mechanism can get introduced after the software release and organizations might want to adopt the new authentication system. In both the cases the software system will have to be modified, recompiled and redistributed.

Instead software systems needing authentication should use a standard library. Each library providing support for any standard authentication scheme should expose a standard set of interface functions that the software system can invoke. In order to configure which authentication method or methods would the software system try all the user should do is edit a configuration file.

This system is know as Pluggable Authentication Modules PAM. In PAM each library providing support for an authentication method is called a **module**. PAM was developed in 1995 by Sun Microsystems and was standardized in 1997 by Open Group. PAM is supported by all major operating systems for example Linux-PAM. In Linux-PAM the program that uses PAM will make calls to the Linux-PAM library which will in turn invoke functions provided by the PAM module.

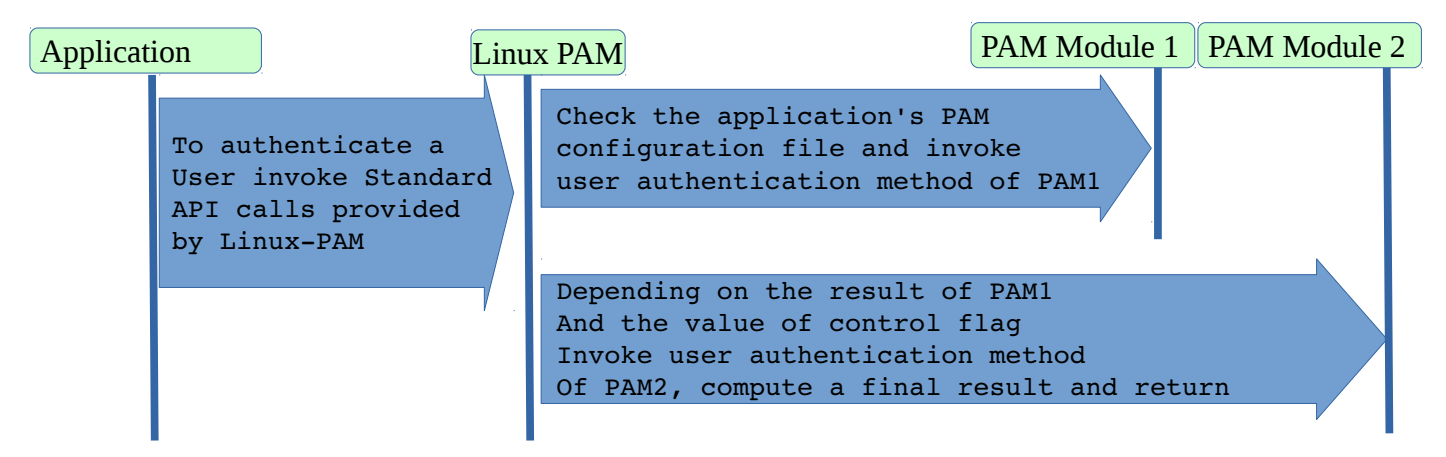

A major advantage of this architecture is that on a single system different programs can use different authentication schemes. Each program's configuration file will specify a different set of PAM modules to use.

The configuration file for some software systems can list more than one PAM modules to try, and each is tried in the order listed. This list of modules to try for authentication is called a stack. If the user fails to authenticate using the first PAM module which provides support for say /etc/passwd file, then PAM will try the next module listed, which can attempt authentication using LDAP for example.

In case where the program specifies more than one PAM modules to try in the configuration file, the modules are invoked one by one in the order listed in the stack. Each module can either return success or failure. There are many possibilities that the program can opt for before declaring success or failure to the user. For example the program can declare success to the user only when all the modules return success or when at least one of the modules declares success. The results of all the modules have to be combined into a single result. This accumulation is controlled by a flag provided for each module in the configuration file.

If a program's PAM configuration file is missing it uses a configuration file named "other". This file should normally deny all access.

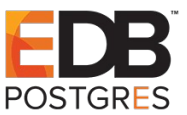

PAM modules are generally stored in /lib64/security directory and all PAM module names start with pam\_. All PAM modules are shared objects i.e. so files. Modules can be put any where provided their absolute path is specified in the PAM configuration file.

PAM modules can provide support for Authentication using "**auth**" modules Authorization using "**account**" modules Session Management using "**session**" modules & Password Management using "**password**" modules. Password modules implement policies for acceptable passwords.

## **Control Flag Options**

### **Sufficient**

This control-flag means that if the module passes, that is enough and the remaining modules in the "auth" context will be ignored. However, if the module fails, that doesn't mean an overall result of failure. If a subsequent sufficient passes then the overall result will be success.

### **Required**

This control-flag means that this modules must succeed before access is granted by PAM. If any required module fails, the remaining required modules will be tried before declaring overall failure.

### **Requisite**

This control-flag is the same as required flag, however when the module fails no further modules are tried.

### **Optional**

This control-flag means that the success or failure of that module has no effect. It is used for session modules only.

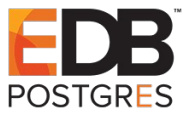

# **A sample PAM module pam\_pg\_auth**

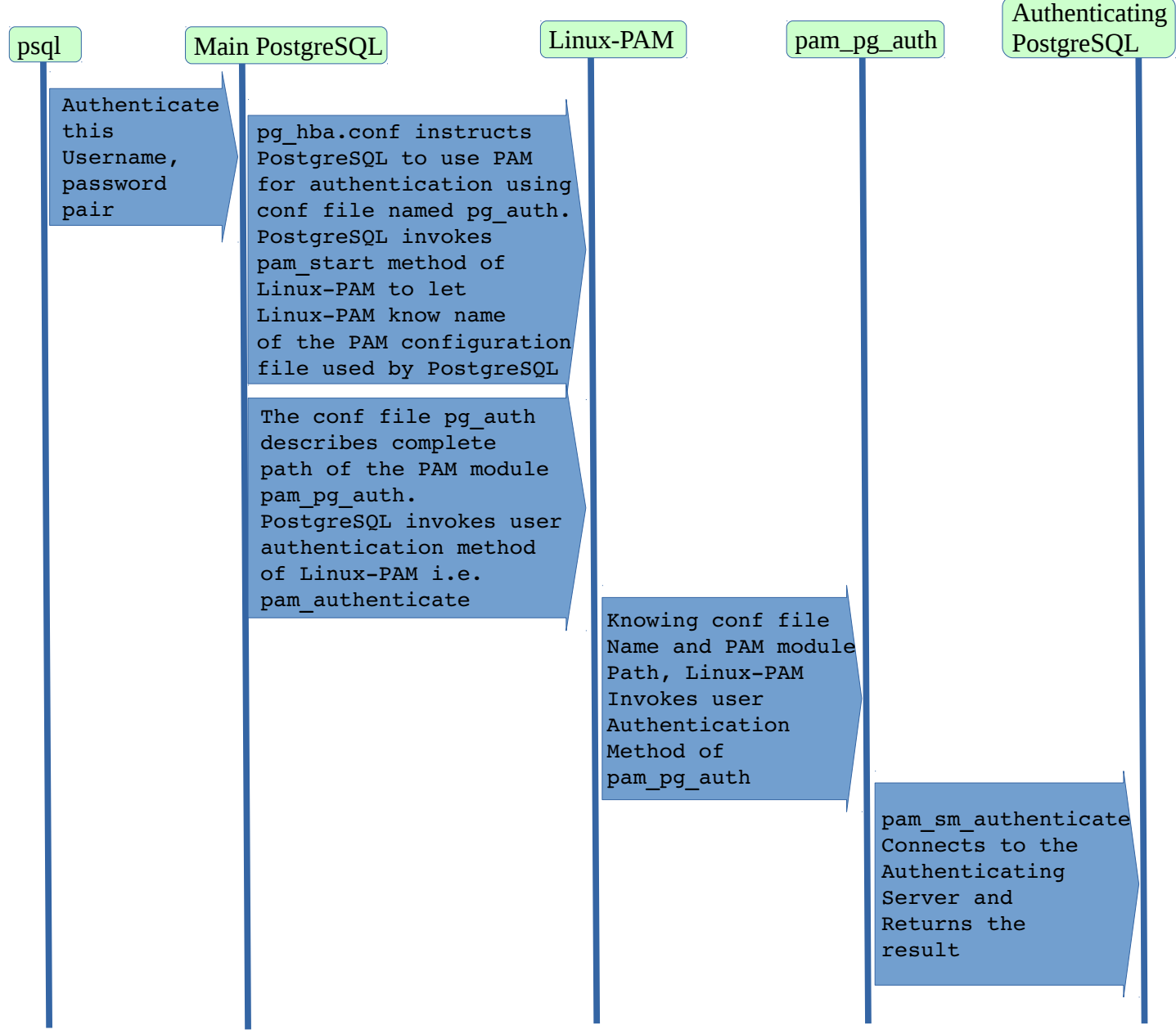

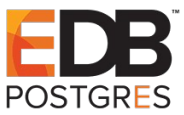

### **Simple PAM Module pam\_pg\_auth**

```
/*
  * pam_pg_auth
 *
 * Authenticate a PG user by contacting another PG server
 * using the auth method specified in the argument
 */
#include <stdio.h>
#include <stdlib.h>
#include <strings.h>
#include "libpq-fe.h"
/*
  * This is recommended in the module developer's guide
 */
#define PAM_SM_AUTH
#define PAM_SM_ACCOUNT
#define PAM SM SESSION
#define PAM SM PASSWORD
#include <security/pam_modules.h>
#include <security/_pam_macros.h>
#define DEFAULT_USER "nobody"
#define DEFAULT_LEN 1024
#define DEFAULT_LOG_FILE "/tmp/pam/pam_pg_auth.txt"
#define DEFAULT_CONF_FILE "/tmp/pg_auth.conf"
typedef enum
{
 TRUST = 0,SCRAM_SHA_256,
  MD5,
  PASSWORD,
  GSSAPI,
  IDENT,
  PEER,
  LDAP,
  RADIUS,
  CERTIFICATE
}pg_auth_type;
typedef struct
{
 char con_str[DEFAULT_LEN + 1];
}pg_auth_conf;
```
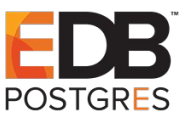

```
int pam parse args(int argc, const char **argv);
int pam_parse_conf(void);
int connect auth server(void);
char log file name[DEFAULT LEN + 1];
char auth name[DEFAULT LEN + 1];
int params parsed = 0;int conf parsed = 0;pg auth type auth type = 0;
pg_auth_conf auth_conf;
/* connection_string=host=localhost port=8888 dbname=postgres connect_timeout=10 */
int pam parse conf()
{
 FILE *fp = NULL;char line[DEFAULT LEN + 1];
  char key[DEFAULT_LEN + 1];
  char *sep;
  int key_len;
  int c = 0;
  char *cr;
   if (conf_parsed)
    return 0;
 conf parsed = 1;memset(auth_conf.con_str, 0, DEFAULT_LEN + 1);
  fp = fopen(DEFAULT CONF FILE, "r");if (fp == NULL)
    return 0;
  while (1)
   {
   memset(line, 0, DEFAULT LEN + 1);
   memset(key, 0, DEFAULT_LEN + 1);
   cr = fgets(line, DEFAULTLEN, fp);if (cr == NULL) break;
   sep = strchr(line, '='); if (sep != NULL)
     {
      key len = sep - line;
      sep = sep + 1; /* point sep to value */
       memcpy(key, line, key_len);
     }
    c++; if (strcmp(key, "connection_string") == 0)
      strcpy(auth conf.con str, sep);
   }
```
*Deep dive into PostgreSQL Authentication Methods*

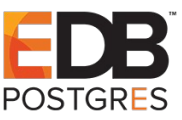

```
 return c;
}
int pam parse args(int argc, const char **argv)
{
  int i;
  if (params_parsed)
    return 0;
 params parsed = 1;strcpy(log_file_name, DEFAULT_LOG_FILE);
 auth type = TRUST;for (i = 0; i < argc; i++) {
   if (!strncasecmp(argv[i],"log file=", 9))
     {
     memset(log file name, 0, DEFAULT LEN + 1);
      strcpy(log file name, (*argv) + 9);
     }
    if (!strncasecmp(argv[i],"auth type=", 10))
     {
      memset(auth_name, 0, DEFAULT LEN + 1);
      strcpy(auth name, (*argv) + 10);
      if (strcmp(auth name, "trust") == 0)
        auth type = TRUST;else if (strcmp(auth name, "scram-sha-256") == 0)
        auth type = SCRAM SHA 256;
      else if (strcmp(auth name , "md5") == 0)
        auth type = MD5;
      else if (strcmp(auth name , "password") == 0)
        auth type = PASSWORD;else if (strcmp(auth name , "gssapi") == 0)auth type = GSSAPI;else if (strcmp(auth name , "ident") == 0)
         auth_type = IDENT;
      else if (strcmp(auth name , "peer") == 0)auth type = PEER;else if (strcmp(auth name , "ldap") == 0)auth type = LDAP;
      else if (strcmp(auth name , "radius") == 0)auth type = RADIUS;
      else if (strcmp(auth name , "certificate") == 0)
        auth type = CERTIFICATE;
     }
   }
  return argc;
}
```
*Deep dive into PostgreSQL Authentication Methods*

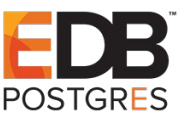

```
int connect auth server()
{
  PGconn *conn;
  FILE *fp;
 fp = fopen(log_file_name, "a+"); switch (auth_type)
   {
  case TRUST:
     break;
   case SCRAM_SHA_256:
     break;
  case MD5:
     break;
  case PASSWORD:
     break;
  case GSSAPI:
     break;
  case IDENT:
     break;
  case PEER:
     break;
  case LDAP:
     break;
  case RADIUS:
     break;
  case CERTIFICATE:
     break;
   }
  conn = PQconnectdb(auth_conf.con_str);
   if (PQstatus(conn) != CONNECTION_OK)
   {
     if (fp != NULL)
     {
       fprintf(fp, "\n[%s][%d] Connection with auth server failed, reason [%d], [%s]",
                  FUNCTION , LINE , PQstatus(conn), PQerrorMessage(conn));
       fflush(fp);
     }
     return 0;
   }
  PQfinish(conn);
   return 1;
}
```
*Deep dive into PostgreSQL Authentication Methods*

```
PAM EXTERN int pam sm authenticate(pam handle t *pamh,int flags,int argcc,const char **argv)
{
  FILE *fp;
  int retval;
  const char *user=NULL;
 pam parse conf();
  pam_parse_args(argc, argv);
 fp = fopen(log file name, "a+");
 if (fp != NULL)
   {
     fprintf(fp, "\n[%s][%d] Passed parameters flags[%02X] argc[%d]", __FUNCTION__, __LINE__, 
flags, argc);
     fflush(fp);
   }
   /*
    * authentication requires we know who the user wants to be
   */
  retval = pam_get_user(pamh, &user, NULL);
   if (retval != PAM_SUCCESS)
   {
    if (fp != NULL)
     {
       fprintf(fp, "\n[%s][%d] pam_get_user falied with error[%s]", __FUNCTION__, __LINE__, 
pam strerror(pamh,retval));
       fflush(fp);
     }
     return PAM_CRED_INSUFFICIENT;
   }
  if (user == NULL || * user == ' \0') {
    if (fp != NULL) {
      fprintf(fp, "\n[%s][%d] empty username", _FUVCTION, LINE );
       fflush(fp);
     }
    pam_set_item(pamh, PAM_USER, (const void *) DEFAULT_USER);
     return PAM_CRED_INSUFFICIENT;
   }
   else
   {
    pam_set_item(pamh, PAM_USER, (const void *) user);
    if (fp != NULL)
     {
      fprintf(fp, "\n[%s][%d] username[%s]", FUNCTION , LINE , user);
       fflush(fp);
     }
    retval = connect auth server();
    if (retval != 1)
       return PAM_AUTH_ERR;
     return PAM_SUCCESS;
   }
   user = NULL;
   return PAM_SUCCESS;
}
```
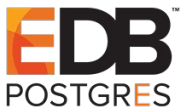

```
PAM EXTERN int pam sm setcred(pam handle t *pamh,int flags,int argc ,const char **argv)
{
  FILE *fp;
  pam_parse_conf();
  pam_parse_args(argc, argv);
 fp = fopen(log file name, "a+");
 if (fp != NULL) {
     fprintf(fp, "\n[%s][%d] Passed parameters flags[%02X] argc[%d]", __FUNCTION__, __LINE__, 
flags, argc);
     fflush(fp);
   }
  return PAM_SUCCESS;
}
/* --- account management functions --- */
PAM EXTERN int pam sm acct mgmt(pam handle t *pamh,int flags,int argc ,const char **argv)
{
  FILE *fp;
 pam_parse_conf();
 pam parse args(argc, argv);
 fp = fopen(log file name, "a+");
 if (fp != NULL) {
    fprintf(fp, "\n[%s][%d] Passed parameters flags[%02X] argc[%d]", FUNCTION , LINE ,
flags, argc);
     fflush(fp);
   }
  return PAM_SUCCESS;
}
```
*Deep dive into PostgreSQL Authentication Methods*

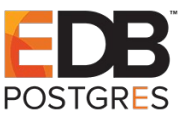

```
/* --- password management --- */PAM EXTERN int pam sm chauthtok(pam handle t *pamh,int flags,int argc ,const char **argv)
{
  FILE *fp;
 pam parse conf();
  pam_parse_args(argc, argv);
 fp = fopen(log file name, "a+");
 if (fp := NULL) {
     fprintf(fp, "\n[%s][%d] Passed parameters flags[%02X] argc[%d]", __FUNCTION__, __LINE__, 
flags, argc);
     fflush(fp);
   }
  return PAM_SUCCESS;
}
/* --- session management --- */PAM EXTERN int pam sm open session(pam handle t *pamh,int flags,int argc ,const char **argv)
{
   int i;
  int retval;
  const char *user=NULL;
  FILE *fp;
 pam parse conf();
 pam_parse_args(argc, argv);
 fp = fopen(log file name, "a+");
  if (fp := NULL) {
     fprintf(fp, "\n[%s][%d] Passed parameters flags[%02X] argc[%d]", __FUNCTION__, __LINE__, 
flags, argc);
     fflush(fp);
   }
  retval = pam_get_user(pamh, &user, NULL);
   if (retval != PAM_SUCCESS)
   {
    if (fp != NULL) {
      fprintf(fp, "\n[%s][%d] pam_get_user_falied with error[%s]", __FUNCTION , __LINE ,
pam strerror(pamh,retval));
       fflush(fp);
     }
     return PAM_USER_UNKNOWN;
   }
  if (user == NULL || * user == ' \0') {
    if (fp := NULL) {
```
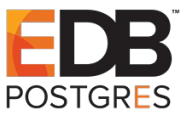

```
fprintf(fp, "\n[%s][%d] empty username", FUNCTION , LINE );
       fflush(fp);
     }
     return PAM_USER_UNKNOWN;
   }
  if (fp := NULL) {
    fprintf(fp, "\n[%s][%d] username[%s]", __FUNCTION , __LINE , user);
     fflush(fp);
   }
  for (i = 0; i < argc; i++) {
    if (fp := NULL) {
      fprintf(fp, "\n[%s][%d] Param #[%d] Param Value[%s]", FUNCTION , LINE , i,
argv[i]);
       fflush(fp);
     }
   }
   return PAM_SUCCESS;
}
PAM EXTERN int pam sm close session(pam handle t *pamh,int flags,int argc ,const char **argv)
{
  FILE *fp;
 pam parse conf();
 pam parse args(argc, argv);
  fp = fopen(log file name, "a+");
  if (fp != NULL) {
    fprintf(fp, "\n[%s][%d] Passed parameters flags[%02X] argc[%d]", __FUNCTION__, __LINE__,
flags, argc);
     fflush(fp);
   }
   return PAM_SUCCESS;
}
```
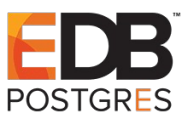

## **Deploying the pam\_pg\_auth module**

```
1. Build the .so file pam_pg_auth.so
2. In /etc/pam.d create a file called pg_auth containing
auth sufficient /home/abbas/pam_pg_auth/pam_pg_auth.so log_file=/tmp/pam_auth.txt auth_type=trust
account sufficient /home/abbas/pam_pg_auth/pam_pg_auth.so log_file=/tmp/pam_auth.txt auth_type=trust
password sufficient /home/abbas/pam_pg_auth/pam_pg_auth.so log_file=/tmp/pam_auth.txt auth_type=trust
session sufficient /home/abbas/pam_pg_auth/pam_pg_auth.so log_file=/tmp/pam_auth.txt auth_type=trust
3. Create the configuration file for the module
vim /tmp/pg_auth.conf
```

```
connection_string=host=localhost port=8888 dbname=postgres connect_timeout=10
```
### **4. Build PostgreSQL with PAM support**

host all all  $::1/128$  trust

```
git clone git://git.postgresql.org/git/postgresql.git
git checkout REL_10_STABLE
sudo yum install readline*
sudo yum install zlib*
./configure --prefix=/usr/local/pg10_pam --with-pam --enable-debug CFLAGS="-
00 - q"make && make install
./configure --prefix=/usr/local/pg10 auth --enable-debug CFLAGS="-00 -g"
make && make install
cd /usr/local/pg10_pam/bin/
./initdb -D ../data
cd /usr/local/pg10_auth/bin
./initdb -D ../data
5. Modify the pg_hba.conf file of the main PostgreSQL server (/usr/local/pg10_pam) as follows
     local all all pam pamservice=pg_auth
     host all all 127.0.0.1/32 pam pamservice=pg_auth
     host all all ::1/128 pam pamservice=pg_auth
6. Modify the pg_hba.conf file of the authenticating PostgreSQL server (/usr/local/pg10_auth) as follows
     local all all trust
     host all all 127.0.0.1/32 trust
```
*Deep dive into PostgreSQL Authentication Methods*

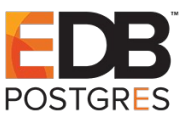

7. Start both the servers

Main PostgreSQL server  $./postgres -D$   $./data -p$  9999 -d 2 Authenticating PostgreSQL server ./postgres -D ../data -p 8888 -d 2

8. Create the user in the Main Server  $./createuser -d -l -P -r -s -h 127.0.0.1 -p 9999 harry$ Password : test

9. Test PAM Authentication ./psql -h 127.0.0.1 -p 9999 -U harry postgres psql (10.3) Type "help" for help.

postgres=#

10. Check the PAM module's log file

cat /tmp/pam/pam\_auth.txt

[pam sm authenticate][196] Passed parameters flags[00] argc[2] [pam\_sm\_authenticate][229] username[harry] [pam sm acct mgmt][276] Passed parameters flags[00] argc[2]

Note that PostgreSQL does not use "session" or "password" functions of the PAM module.

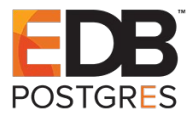

#### 11. Check the Server log files

```
Main Server
2018-04-11 10:13:48.496 PKT [43754] LOG: connection received: 
host=127.0.0.1 port=55458
2018-04-11 10:13:48.509 PKT [43754] LOG: connection authorized: 
user=harry database=postgres
Authentication Server
2018-04-11 10:13:48.503 PKT [43755] LOG: connection received: host=::1 
port=42294
```
2018-04-11 10:13:48.504 PKT [43755] LOG: connection authorized:

user=abbasbutt database=postgres

All sorts of combinations are possible with PAM, here user harry gets authenticated if authentication server can be connected with default username.

Note : Work is under way to support other authentication methods in pam\_pg\_auth.

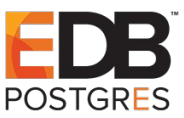

## **Overview of IDENT protocol**

Identification protocol is defined by RFC 1413. It provides an option to determine the identity of the user initiating a particular TCP connection. Given a TCP source and destination port number pair, the IDENT server returns a character string which identifies the owner of that connection on the IDENT server's system. PostgreSQL checks whether this user is an allowed database user.

IDENT Server is supposed to be run on the client machine i.e. the machine where psql is running. The IP address of the IDENT server is the same from where the psql connects with the PostgreSQL server. The TCP port is standard 113.

PostgreSQL sends Query to the IDENT server

39422,7777

where 39422 is the source TCP port used by psql while connecting with the PostgreSQL server and 7777 is the destination TCP port used by psql while connecting with the PostgreSQL server i.e the port on which PostgreSQL server is listening.

PostgreSQL asks the IDENT server:

*What user initiated the connection that goes out of IDENT server's port 39422 and connects to port 7777 on my machine?*

The Server responds with

39422 , 7777 : USERID : Linux :abbasbutt

where 39422 is the port being used by psql client running on the IDENT server,

7777 is the port on IDENT's client i.e. PostgreSQL server.

Response Type is USERID meaning that the response is the name of operating system username Linux is the name of the operating system, abbasbutt is the username. Response could also be of the form

ERROR : NO-USER

PostgreSQL compares the username provided by IDENT server with the username provided by psql. If both are equal then PostgreSQL checks whether the username provided is a valid database user or not.

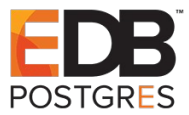

## **Installing and Configuring the IDENT server**

Note that the server has to be installed on the machine where psql is running.

```
sudo yum install authd
sudo yum install xinetd
sudo vim /etc/xinetd.d/auth
service auth 
{ 
         disable = no 
        socket type = streamwait = no user = ident 
         cps = 4096 10 
         instances = UNLIMITED 
         server = /usr/sbin/in.authd 
        server args = -t60 --xerror --os}
```
sudo service xinetd restart

## **Configuring & Testing PostgreSQL server**

Modify the PostgreSQL server's pg\_hba.conf as follows

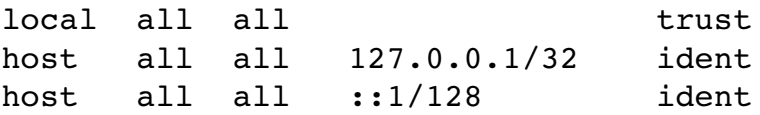

Run the server and test the configuration as follows:

```
./psql -h 127.0.0.1 -p 7777 -U abbasbut to postgrespsql (10.3)
Type "help" for help.
postgres=#
```
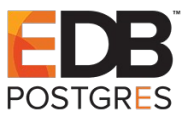

Test the case when the username provided by IDENT server and psql are different

```
whoami
abbasbutt
./createuser -d -l -P -r -s -h 127.0.0.1 -p 7777 tom
Enter password for new role: 
Enter it again: 
./psql -h 127.0.0.1 -p 7777 -U tom postgres
psql: FATAL: Ident authentication failed for user "tom"
```
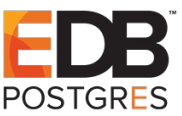

## **Peer Authentication**

Peer Authentication is supported for unix domain sockets only. It is not applicable to TCP/IP connections to the server. This method works by obtaining the client's operating system user name from the kernel and using it as the allowed database user name.

To configure the server to use Peer Authentication pg\_hba.conf is modified as follows:

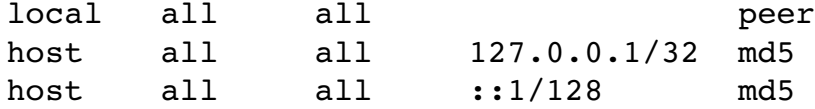

To configure the server to use Peer Authentication pg\_hba.conf is modified as follows:

```
[abbasbutt@ublnetbanking bin]$ whoami
abbasbutt
[abbasbutt@ublnetbanking bin]$ ./psql -p 7777 -U abbasbutt postgres
psql (10.3)
Type "help" for help.
postgres=# \q
[abbasbutt@ublnetbanking bin]$ ./psql -p 7777 -U xyz postgres
psql: FATAL: Peer authentication failed for user "xyz"
```
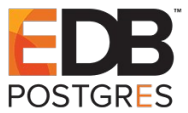

## **Trust Authentication**

In trust authentication the server does not ask client for any password. Only the username is checked. The entries in pg\_hba\_conf are as follows

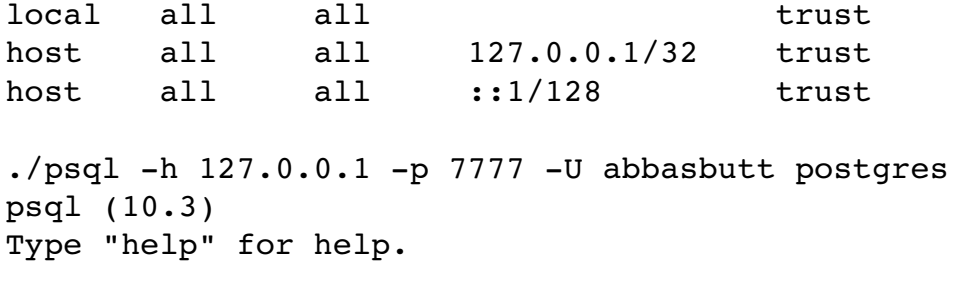

postgres=#

The protocol is as follows:

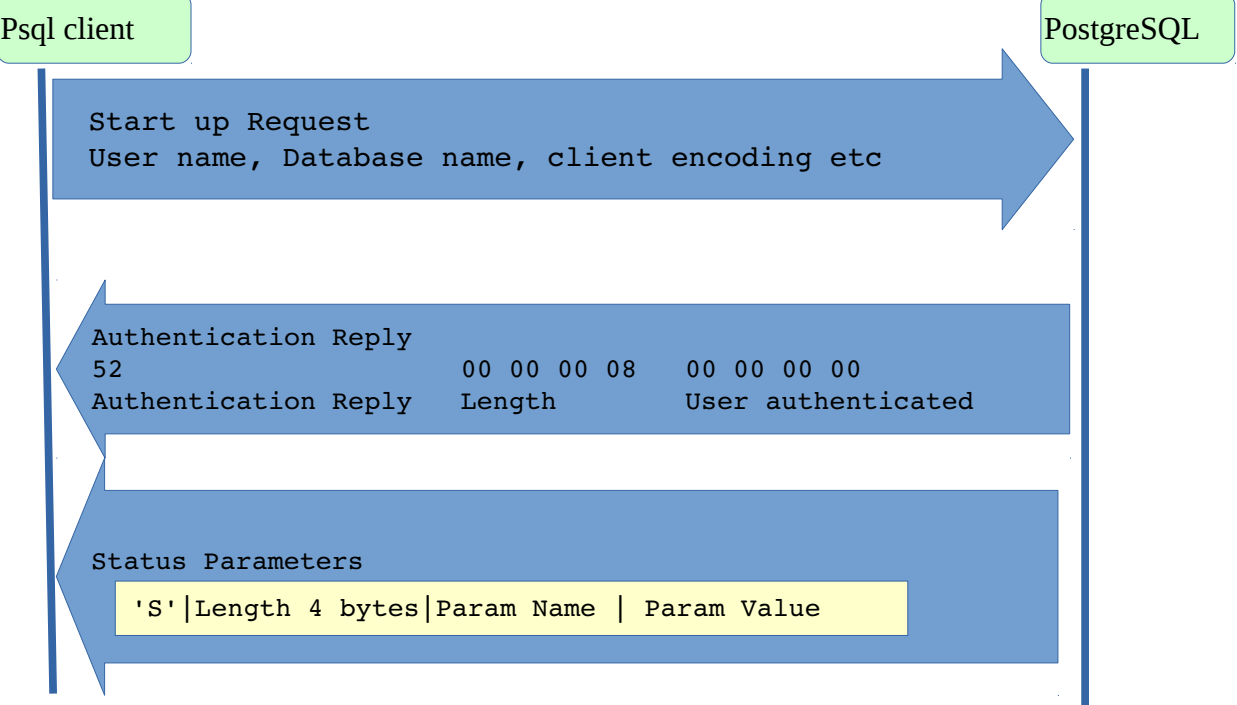

### **Start up Packet**

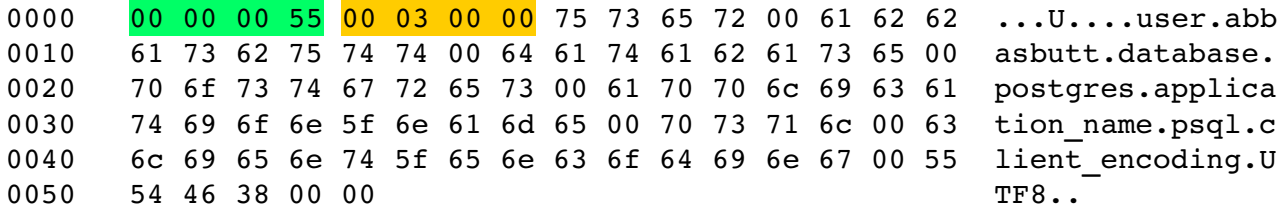

[ 4] Length (85)

[ 4] Protocol Version (3.0)

Followed by null terminated strings of Param name and Param value pairs.

### **Authentication Reply & Status Parameters**

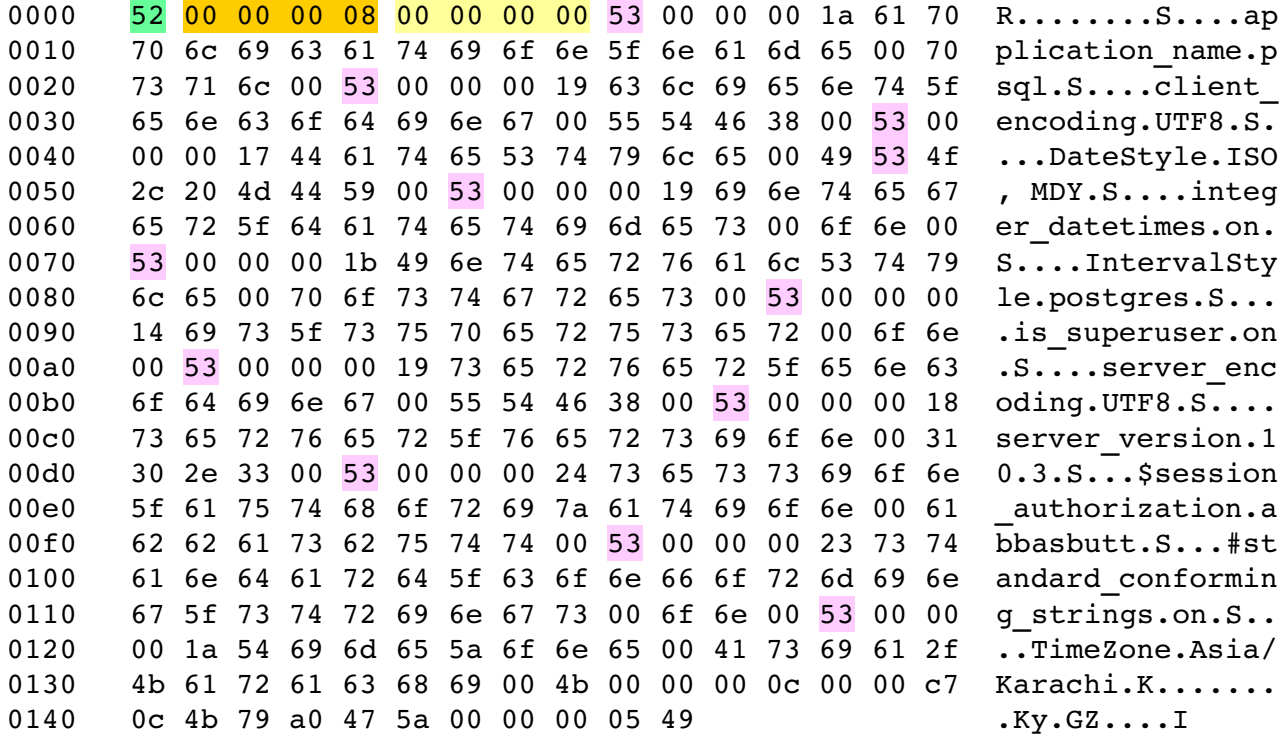

#### [ 1] Authentication Reply (0x52)

- [ 4] Length (8)
- [ 4] User Authenticated

Followed by Status Parameters in the format

'S'|Length 4 bytes|Param Name | Param Value

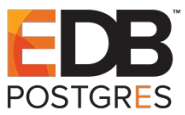

## **Password Authentication**

In password authentication the server asks for password in clear text. The entries in pg\_hba\_conf are as follows

```
local all all \qquad trust
host all all 127.0.0.1/32 password
host all all ::1/128 password
Using trust authentication create a user first
    ./createuser -d -l -P -r -s -p 7777 adminEnter password for new role: ad_min
    Enter it again: ad_min
    ./psql -h 127.0.0.1 -p 7777 -U admin postgresPassword for user admin: ad_min
    psql (10.3)
    Type "help" for help .
    postgres=#
```
The protocol is as follows:

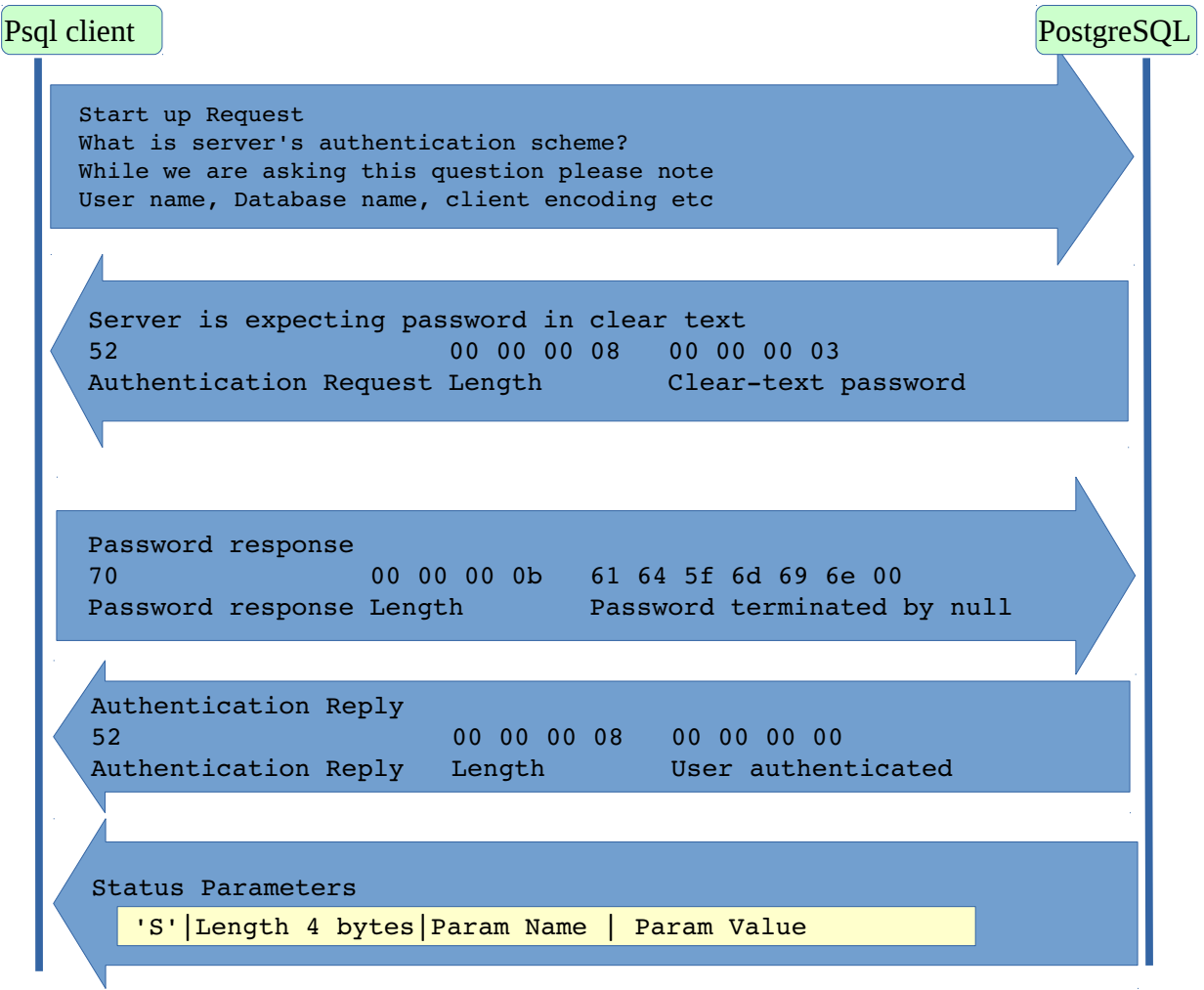

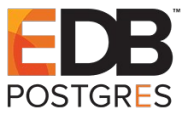

## **MD5 Password Authentication**

In md5 password authentication the server asks for password in md5 format. The entries in pg\_hba\_conf are as follows

```
local all all \qquad trust
host all all 127.0.0.1/32 md5
host all all ::1/128 md5
Using trust authentication create a user first
    ./createuser -d -l -P -r -s -p 7777 adminEnter password for new role: ad_min
    Enter it again: ad_min
    ./psq1 -h 127.0.0.1 -p 7777 -U admin postgresPassword for user admin: ad_min
    psql (10.3)
    Type "help" for help.
    postgres=#
```
The protocol is as follows:

```
 Start up Request
     What is server's authentication scheme?
     While we are asking this question please note
     User name, Database name, client encoding etc
    Server is expecting password in MD5 format
     52 00 00 00 0c 00 00 00 05 4f e5 bc 42
    Authentication Request Length md5 password salt generated by server
    Password response
    70 00 00 00 0b md5b094d71396249f3ca84a23b86d4ee7b9
   Password response Length MD5 Password terminated by null
     MD5 password is computed by md5(md5(password || username), salt)
Psql client PostgreSQL
    Authentication Reply
    52 00 00 00 08 00 00 00 00
    Authentication Reply Length User authenticated
    Status Parameters
          'S'|Length 4 bytes|Param Name | Param Value
```
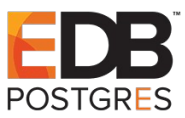

## **What is SASL & SCRAM-SHA-256**

**Simple Authentication and Security Layer** (SASL) is specified in RFC 4422.

"*The Simple Authentication and Security Layer (SASL) is a framework for providing authentication and data security services in connection-oriented protocols via replaceable mechanisms*."

In SASL the client and server negotiate a common SASL mechanism that they will use for authentication. The server provides a list of supported authentication mechanisms to the client. The client can decide which authentication mechanism it is going to use. The authentication then takes place using the mechanism both client and server agree to use. The client and server then keep exchanging authentication data encapsulated in SASL messages until the authentication successfully completes, fails, or is aborted.

SCRAM-SHA-256 is one of the authentication mechanisms supported by SASL. **Salted Challenge Response Authentication Mechanism** is specified by RFC 5802 & 7677. **Secure Hashing Algorithm** 256 always generates a 32 byte hash.

## **SCRAM Attributes**

Each SCRAM attribute has a one letter name. The attributes used by PostgreSQL are described as follows:

- **n : username**
- **r : random nonce**
- **c : channel binding data**
- **s : salt used by the server for the user being authenticated**
- **i : iteration count**
- **p : base-64 encoded Client's Proof**
- **v : base-64 encoded Server's Proof**

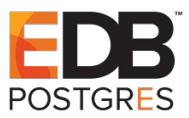

## **SCRAM Authentication**

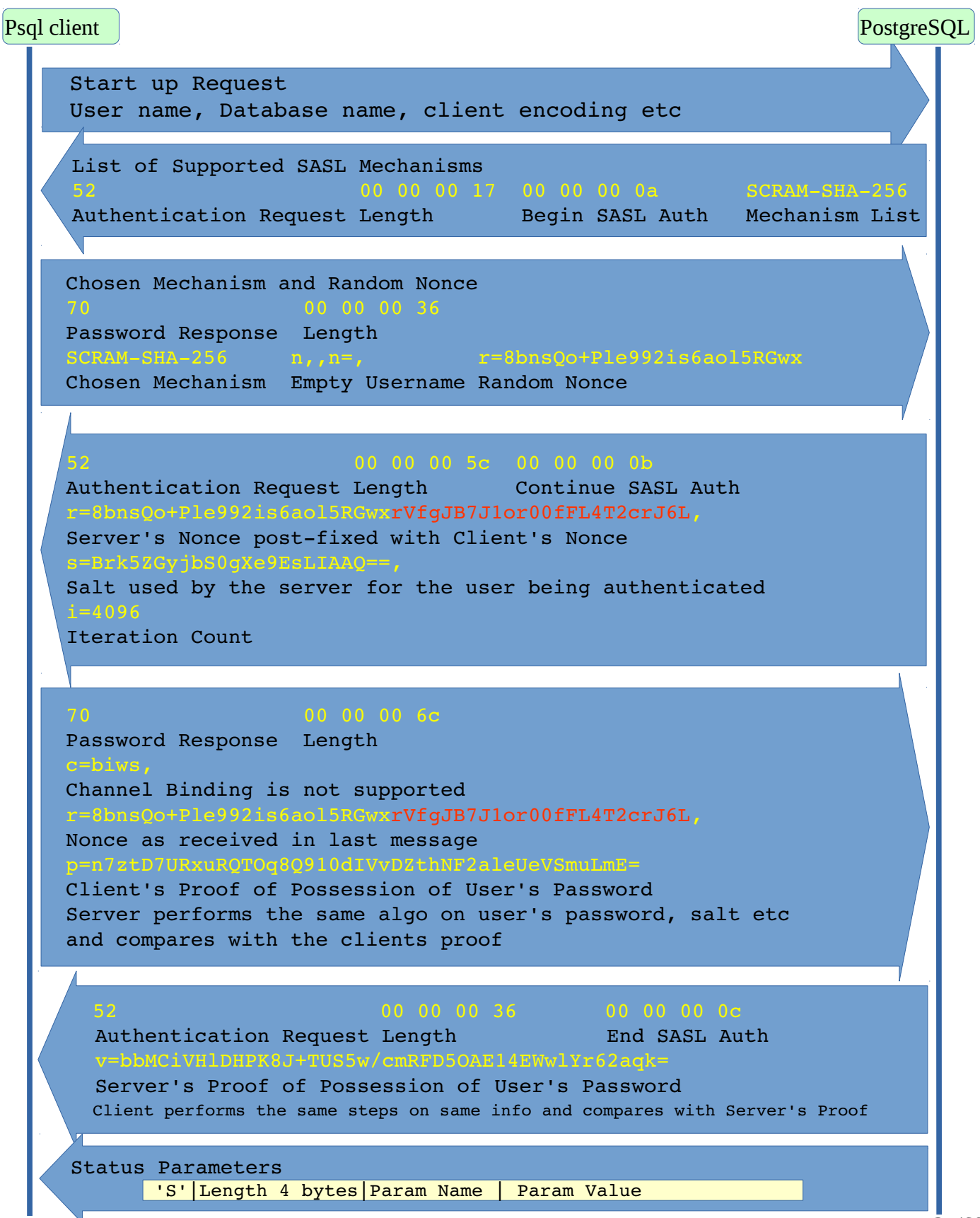

## **Introduction to Cryptography**

Cryptographic algorithms can be classified into two main categories:

Symmetric Key Encryption & Public Key Encryption

### **Symmetric Key Encryption**

Symmetric key algorithms encrypt and decrypt data using a single key.

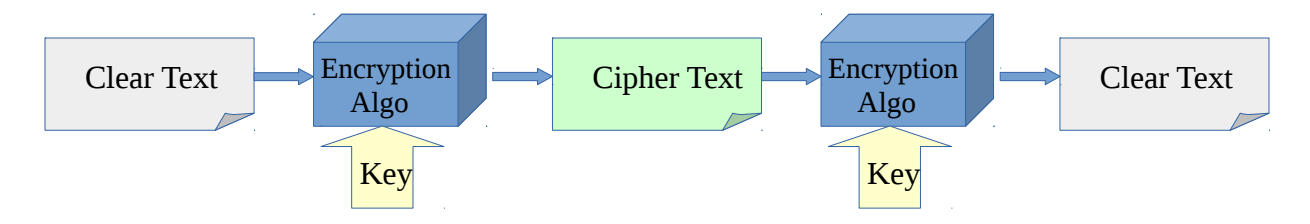

The key in symmetric key algorithms must be kept secret. Exchanging key between the sender and the receiver can be difficult. The same communication channel cannot be used and sending keys in clear is not a very good idea. Security is related to the key length, the longer the better.

Popular symmetric key algorithms are Triple DES, AES. Triple DES uses 112 bit key, AES supports key lengths of 128 bit or more.

### **Public Key Encryption**

Public Key Encryption uses two keys: one that must remain secret is the **private key** and the one that has to be freely distributed is the **public key**. The public and the private key pair are related to each other in such a manner that a message encrypted by the public key can be decrypted only by its private key pair. Hence there is no issue of key distribution.

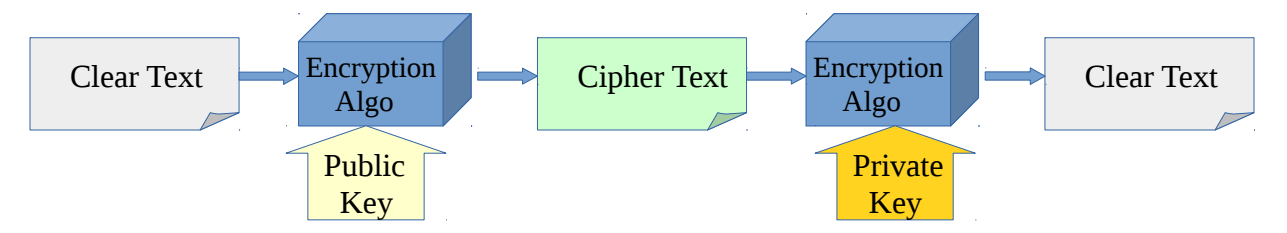

Public keys are distributed with a bunch of supporting information called a **certificate**. Certificates are validated by trusted third parties called certification authority. A **certification authority** (CA) certifies that the owner of the public key is the one who is the named subject of the certificate.

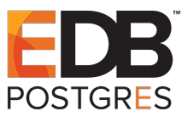

## **Overview of SSL**

The secure sockets layer sits in between the application and the transport layer in the OSI model.

Physical Layer (wifi)

Data link Layer (ethernet)

Network Layer (IP)

Transport Layer (TCP)

 **Session Layer (SSL)**

Presentation Layer (none)

Application Layer (libpq)

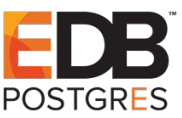

## **Setting up SSL in PostgreSQL**

Mostly steps are same as mentioned here

https://www.depesz.com/2015/05/11/how-to-setup-ssl-connections-and-authentication/

### **Check OpenSSL version**

openssl version

OpenSSL 1.0.2k-fips 26 Jan 2017

### **Building PostgreSQL with SSL support**

```
git clone git://git.postgresql.org/git/postgresql.git
git checkout REL 10 STABLE
sudo yum install readline*
sudo yum install zlib*
./configure --prefix=/usr/local/sslpg10 --with-openssl --enable-debug 
CFLAGS=" -00 -q"make && make install
```
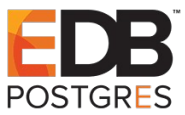

### **Setup OpenSSL**

```
Make a directory named ca in the home directory
Make a copy of /etc/pki/tls/openssl.cnf in the ca directory
Change the following parameters
    dir = /home/abbasbutt/cacountryName default = PK
    stateOrProvinceName default = Punjab
    localityName default = Wah0.organizationName default = EDB
```

```
Install the openssl-perl package
    sudo yum install openssl-perl
```
Copy the **/etc/pki/tls/misc/CA.pl** in the ca directory

### **Create new CA**

```
./CA.pdf -newca
    In response to
          Enter PEM pass phrase:
    Enter the pass phrase logitech
    In response to
          Common Name (eg, your name or your server's hostname) []:
    Enter pg/ca
    In response to
          Email Address []:
    Enter your email address
    In response to
          Enter pass phrase for /home/abbasbutt/ca/private/cakey.pem:
    Enter the pass phrase logitech
    Accept defaults for the rest
```
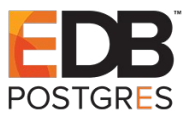

### **Create public-private key pair for PostgreSQL Server**

```
./CA.pl -newreq
     In response to
          Enter PEM pass phrase:
     Enter the pass phrase logitech
     In response to
          Common Name (eg, your name or your server's hostname) []:
     Enter pg/server
     In response to
          Email Address []:
     Enter your email address
     Accept defaults for the rest
./CA.pl -sign
     In response to
          Enter pass phrase for /home/abbasbutt/ca/private/cakey.pem:
     Enter the pass phrase logitech
Rename the public private key pair and set the permissions
    mv newcert.pem pg-server.crt
     mv newkey.pem pg-server.key
     chmod 0600 pg-server.key
```
### **Make changes in postgresql.conf and pg\_hba.conf**

```
In postgresql.conf
    ssl = onssl cert file = '/home/abbasbutt/ca/pg-server.crt'
    ssl key file = '/home/abbasbutt/ca/pg-server.key'
    ssl ca file = '/home/abbasbutt/ca/cacert.pem'
In pg hba.conf
    local all all trust
    hostssl all all 127.0.0.1/32 trust
    hostssl all all ::1/128 trust
    hostnossl all all 0.0.0.0/0 reject
```
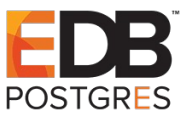

### **Test the setup**

```
Start the server
     ./postgres -D ../data/ -p 6789
     Enter PEM pass phrase:logitech
Connect using psql without authentication but with SSL
  ./psql -h 127.0.0.1 -p 6789 -U abbasbutt postgres
psql (10.3)
SSL connection (protocol: TLSv1.2, cipher: ECDHE-RSA-AES256-GCM-SHA384, bits:
256, compression: off)
Type "help" for help.
postgres=#
```
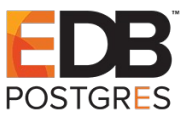

## **Authenticating using certificates**

### **Create public-private key pair for psql user**

```
./CA.pl -newreq
     Generating a 2048 bit RSA private key
     ................................+++
     .................+++
     writing new private key to 'newkey.pem'
     Enter PEM pass phrase:pageup
     Verifying - Enter PEM pass phrase:pageup
     -----You are about to be asked to enter information that will be incorporated
     into your certificate request.
     What you are about to enter is what is called a Distinguished Name or a DN.
     There are quite a few fields but you can leave some blank
     For some fields there will be a default value,
     If you enter '.', the field will be left blank.
     -----
     Country Name (2 letter code) [PK]:
     State or Province Name (full name) [Punjab]:
     Locality Name (eg, city) [Wah]:
     Organization Name (eg, company) [EDB]:
     Organizational Unit Name (eg, section) []:
     Common Name (eg, your name or your server's hostname) []:pg/user/simba
     Email Address []:
     Please enter the following 'extra' attributes
     to be sent with your certificate request
     A challenge password []:
     An optional company name []:
     Request is in newreq.pem, private key is in newkey.pem
./CA.pl -sign
     Using configuration from ./openssl.cnf
     Enter pass phrase for /home/abbasbutt/ca/private/cakey.pem:logitech
     Check that the request matches the signature
     Signature ok
     Certificate Details:
          Serial Number:
               f3:94:69:41:67:a1:3c:d3
          Validity
               Not Before: Apr 15 13:16:46 2018 GMT
               Not After : Apr 15 13:16:46 2019 GMT
          Subject:
              countryName = PKstateOrProvinceName = Punjab
              localityName = Wah
               organizationName = EDB
```
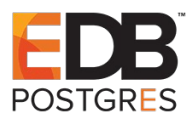

```
commonName = pg/user/simba
     X509v3 extensions:
          X509v3 Basic Constraints: 
              CA:FALSE
          Netscape Comment: 
              OpenSSL Generated Certificate
          X509v3 Subject Key Identifier: 
              F4:44:00:D9:1B:5D:87:CC:B9:E6:27:72:34:D6:3F:77:D8:E1:F2:A9
          X509v3 Authority Key Identifier: 
              keyid:5D:62:C7:A2:8A:16:7A:98:A0:81:10:2A:84:DB:2E:39:7E:AC:BD:72
Certificate is to be certified until Apr 15 13:16:46 2019 GMT (365 days)
Sign the certificate? [y/n]:y
1 out of 1 certificate requests certified, commit? [y/n]y
Write out database with 1 new entries
Data Base Updated
Signed certificate is in newcert.pem
```
### **Remove the password from the generated key**

openssl rsa -in newkey.pem -out user-simba.key Enter pass phrase for newkey.pem:pageup writing RSA key

```
mv newcert.pem user-simba.crt
rm newreq.pem
```
### **Copy the public private key pair where psql looks for them**

```
mkdir ~/.postgresql
```

```
cp user-simba.crt ~/.postgresql/postgresql.crt
cp user-simba.key ~/.postgresql/postgresql.key
```

```
chmod 0600 ~/.postgresql/postgresql.key
```
*Deep dive into PostgreSQL Authentication Methods*

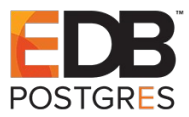

### **Modify the pg\_hba.conf**

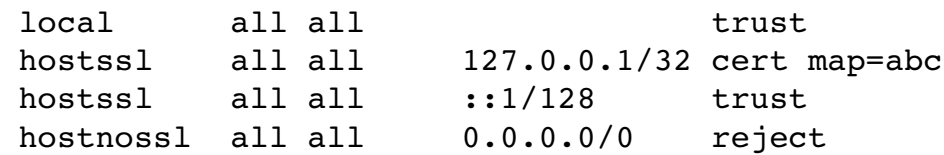

### **Modify the pg\_ident.conf**

Each entry in the pg\_ident.conf file takes the form

MAPNAME SYSTEM-USERNAME PG-USERNAME

where MAPNAME is the name of the entry to refer to it in pg\_hba.conf SYSTEM-USERNAME Detected user name of the client PG-USERNAME The PostgreSQL user to which SYSTEM-USERNAME should get mapped to

Each entry in this file tells the server that a user SYSTEM-USERNAME may connect as PG-USERNAME.

We need this because for us  $psql$  tries to connect as user simba whereas the cname in the certificate carries the name pg/user/simba

We add the following line in the pg\_ident.conf

abc pg/user/simba simba

#### **Creatye the user using unix domain trust**

 $./createuser -d -l -P -r -s -p 6789 simba$ Enter password for new role: simba Enter it again: simba

#### **Test the authentication setup**

```
export PGSSLCOMPRESSION=0
./psq1 -h 127.0.0.1 -p 6789 -U simba postgrespsql (10.3)
SSL connection (protocol: TLSv1.2, cipher: ECDHE-RSA-AES256-GCM-SHA384, bits:
256, compression: off)
Type "help" for help.
```

```
postgres=#
```
### **SSL Client Side Parameters**

libpq allows the following parameters to be set by clients while trying to connect to the PostgreSQL server

### **sslmode**

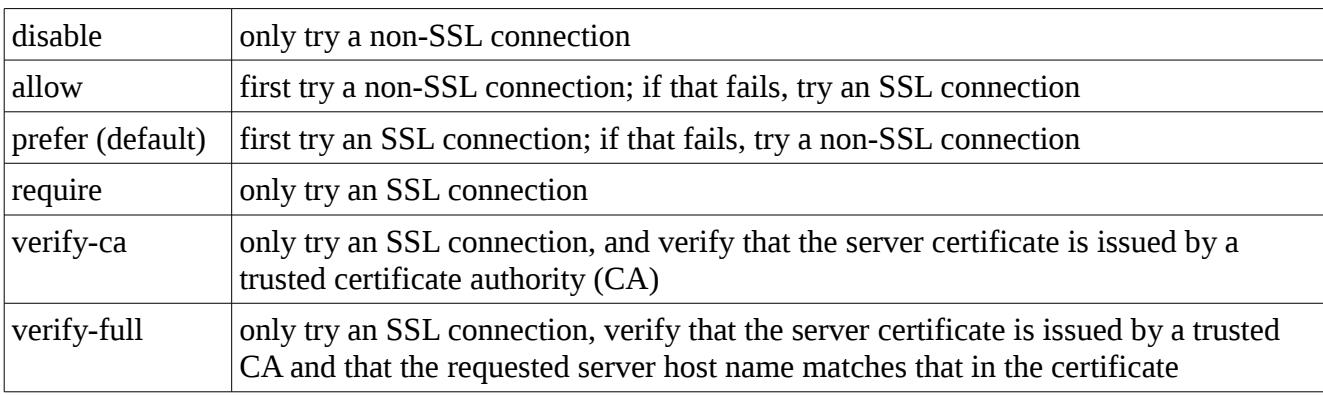

### **sslcompression**

1 means data sent over SSL connections will be compressed. 0 means compression will be disabled.

### **sslcert**

 This parameter specifies the file name of the client SSL certificate, replacing the default ~/.postgresql/postgresql.crt.

### **sslkey**

 This parameter specifies the location for the secret key used for the client certificate, replacing the default ~/.postgresql/postgresql.key.

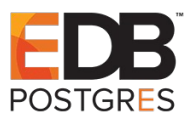

## **The SSL Protocol**

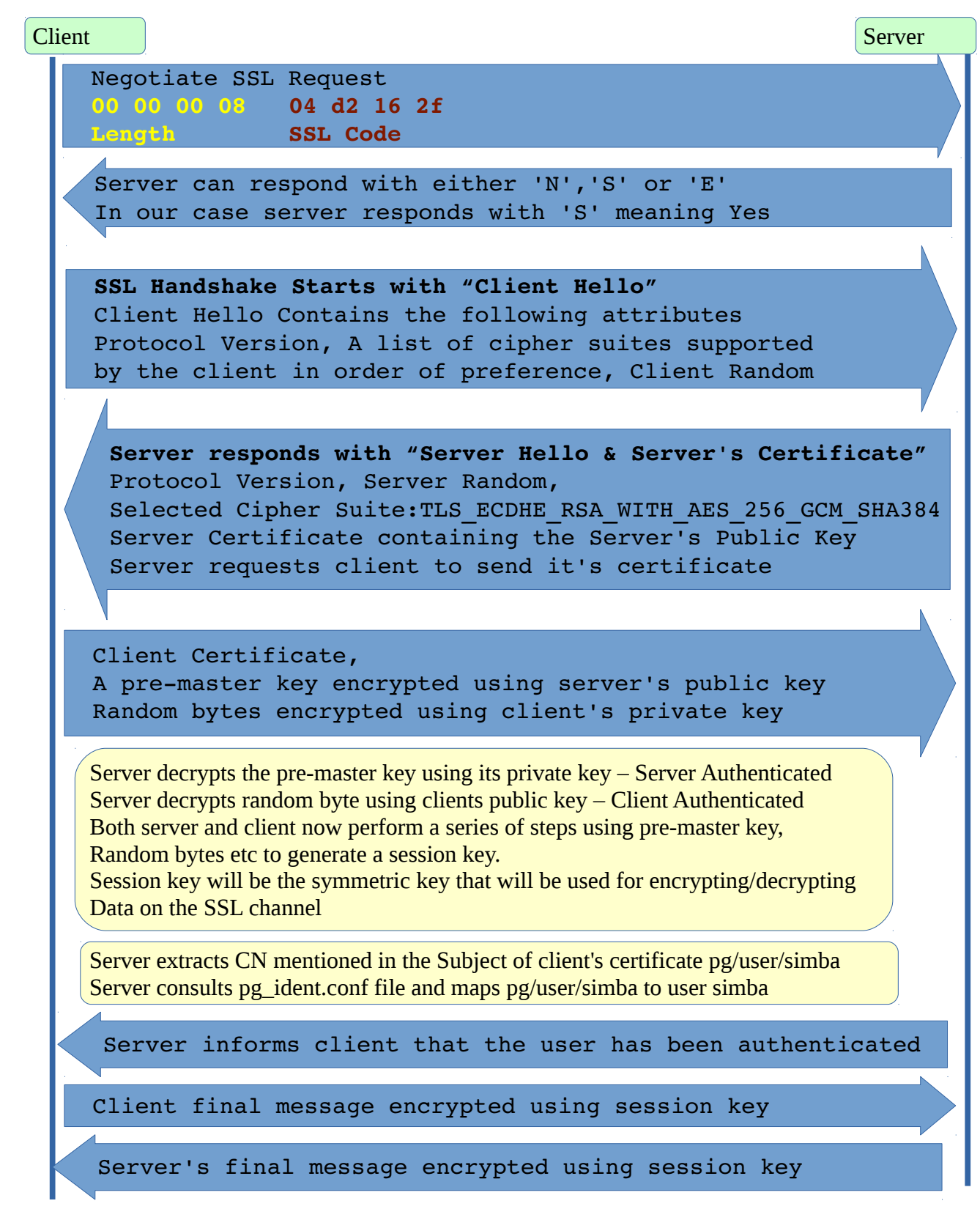

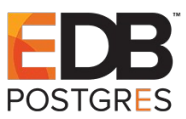

## **What is Kerberos**

Kerberos is a Centralized Network Authentication System with the following features:

- Kerberos not only ensures that the person using the desktop is the who he claims to be, but also ensures that the server he is communicating with is who it claims to be.
- Kerberos makes sure that the end users log in once to access all the services and network resources. This is called single sign on.
- Kerberos uses a Kerberos password the one passwords that the user has to remember to use the entire network resources and services.
- Kerberos ensures that the passwords and other sensitive data is never sent over the network in clear text.

### **Kerberos Key Distribution Center (KDC)**

Kerberos operates through a centralized Key Distribution Center (KDC). Each KDC consists of three logical components:

- Kerberos Database
- Authentication Server
- Ticket Granting Server

### **Kerberos Realm**

A Kerberos realm consists of a set of nodes that use the same Kerberos database.

### **Kerberos Principal**

A Kerberos principal is a service or a user known to the Kerberos database.

A Kerberos 4 principal can take the following forms: user[.instance]@REALM [service.hostname@REALM](mailto:service.hostname@REALM)

A Kerberos 5 principal can the following forms: username[/instance]@REALM [service/fully-qualified-domain-name@REALM](mailto:service/fully-qualified-domain-name@REALM)

### **Kerberos Database**

It contains all the principals of a Kerberos Realm along with their associated secrets.

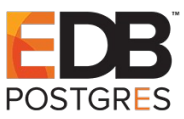

## **Kerberos Ticket**

It is an encrypted data structure issued by the KDC to confirm the identity of the end participants and to establish a session key. It contains the following information:

- The user's principal
- The service's principal
- Ticket Validity
- Ticket Expiry
- A list of IP addresses the ticket can be used from
- A shared secret encryption key the session key

## **Ticket Granting Ticket**

The authentication server issues an encrypted Ticket Granting Ticket (TGT) to the clients who want to login to the Kerberos realm. This ticket can only be decrypted with the user's password. The user types in his password and the login process tries to decrypt the TGT. The correct password will correctly decrypt the TGT, incorrect password will decrypt the TGT into garbage. Once decrypted the user will have access to the session key.

## **Ticket Granting Server**

Ticket Granting Server (TGS) issues individual service tickets to the clients as they request them. The clients sends service's principal name and a TGT to the TGS. TGS verifies that the TGT is valid by checking that it has been encrypted using the Authentication server's TGT key and then issues the service ticket.

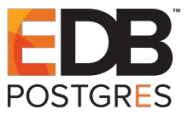

## **The Needham-Schroeder Protocol**

Rodger Needham and Michael Schroeder published a paper in 1978 describing a framework for providing secure network authentication system. Kerberos authentication is based on this paper.

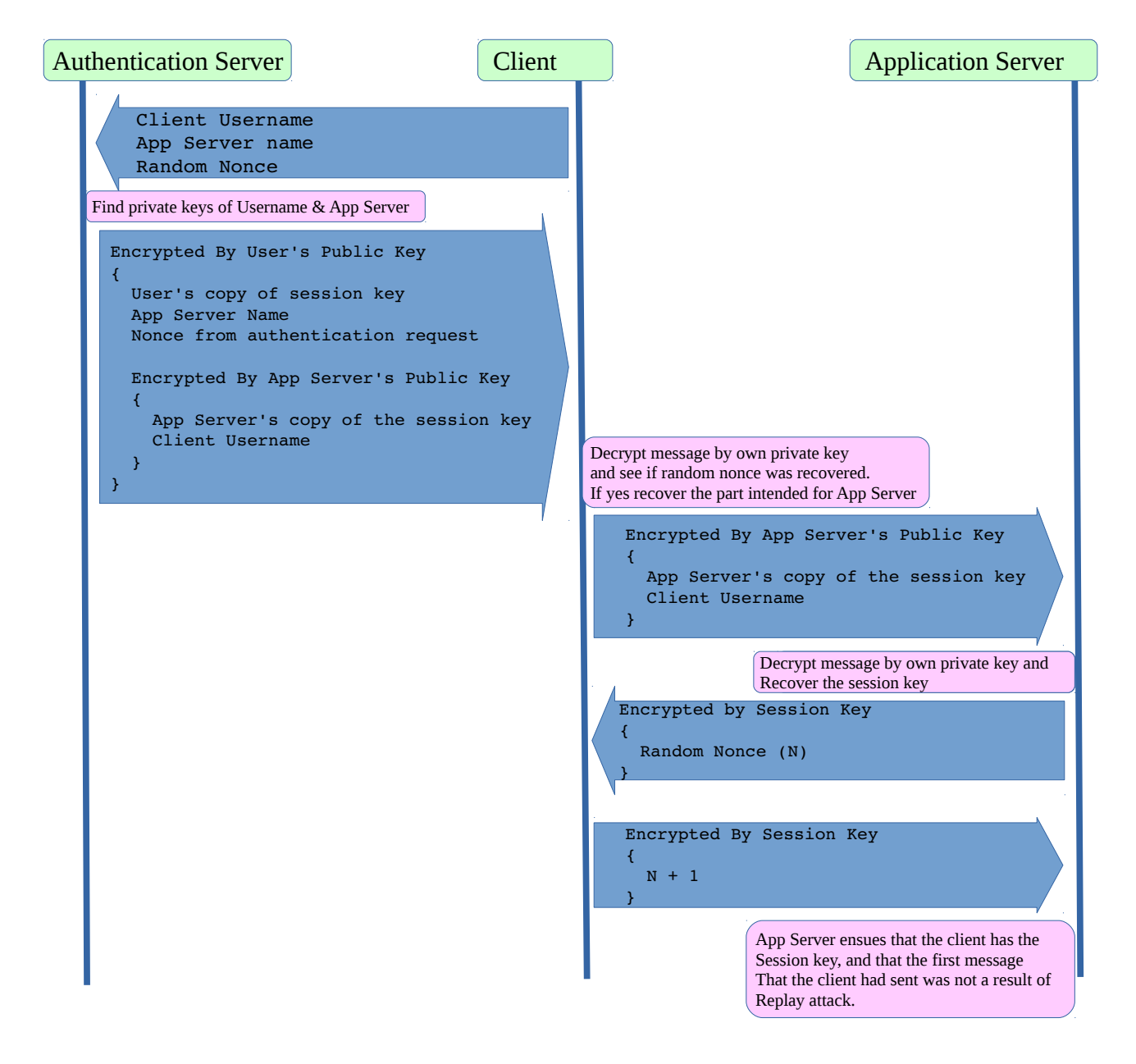

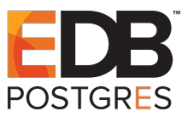

## **The General Security Services API (GSSAPI)**

PostgreSQL uses GSSAPI as a means to provide Kerberos 5 support. GSSAPI provides an abstraction layer over a particular platform, security mechanism, type of protection or transport protocol. In addition to Kerberos, GSSAPI provides support for other security mechanisms too. GSSAPI shields complexities of libkrb5. GSSAPI v2 is specified in RFC 2743, RFC 2744 & RFC 7546.

## **Kerberos Setup**

The setup consists of network of three computers as follows:

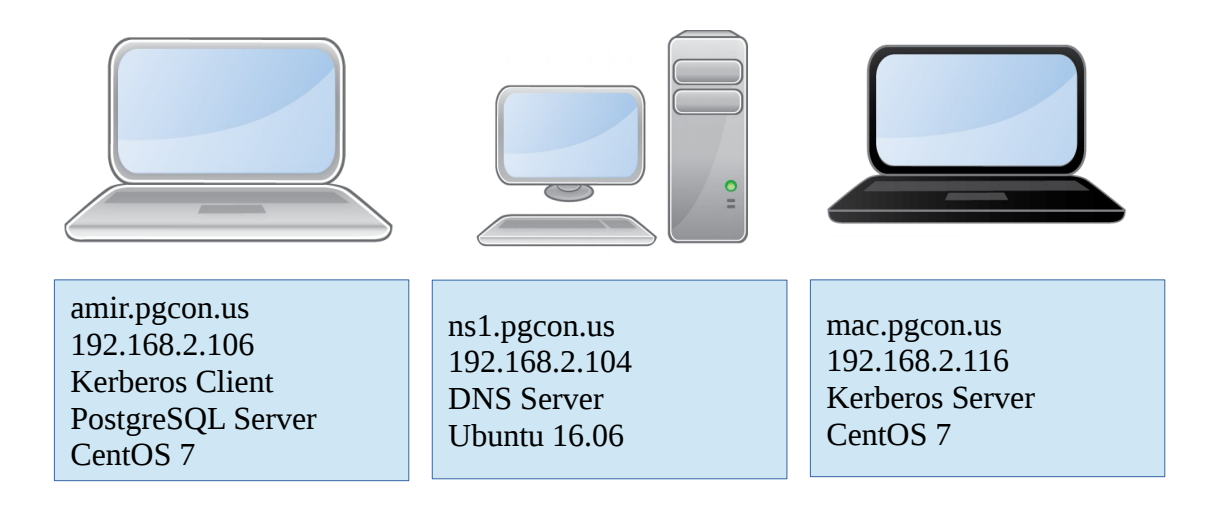

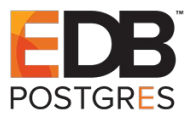

## **Setting up the DNS Server**

- 1. sudo apt-get install bind9 bind9utils
- 2. sudo vim /etc/bind/named.conf.options

```
acl "trusted" {
         192.168.2.106; 
         192.168.2.116; 
         192.168.2.104; 
         192.168.2.1; 
};
options {
         directory "/var/cache/bind";
         recursion yes;
         allow-recursion { trusted; };
         listen-on { 192.168.2.104; };
         allow-transfer { none; };
     forwarders {
           8.8.8.8;
     };
};
```
3. sudo vim /etc/bind/named.conf.local

```
zone "pgcon.us" {
     type master;
     file "/etc/bind/zones/db.pgcon.us";
};
zone "2.168.192.in-addr.arpa" {
     type master;
     file "/etc/bind/zones/db.2.168.192";
};
```
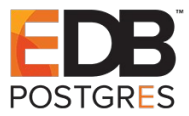

In the folder /etc/bind/zones create the following files

4. sudo vim db.2.168.192

```
$TTL 604800
@ IN SOA pgcon.us. admin.pgcon.us. (
                        3 ; Serial
                    604800 ; Refresh
                    86400 ; Retry
                   2419200 ; Expire
                    604800 ) ; Negative Cache TTL
; name servers
     IN NS ns1.pgcon.us.
; PTR Records
104 IN PTR ns1.pgcon.us.
106 IN PTR amir.pgcon.us.
116 IN PTR mac.pgcon.us.
```
5. sudo vim db.pgcon.us

```
$TTL 604800
@ IN SOA ns1.pgcon.us. admin.pgcon.us. (
               3 ; Serial
           604800 ; Refresh
            86400 ; Retry
          2419200 ; Expire
           604800 ) ; Negative Cache TTL
;
; name servers - NS records
     IN NS ns1.pgcon.us.
; name servers - A records
ns1.pgcon.us. IN A 192.168.2.104
amir.pgcon.us. IN A 192.168.2.106
mac.pgcon.us. IN A 192.168.2.116
```
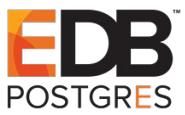

```
6. Check configuration should not throw any error
abbas@abbas-Studio-1537:/etc/bind/zones$ sudo named-checkconf
abbas@abbas-Studio-1537:/etc/bind/zones$
```
7. sudo service bind9 restart

```
8. sudo service bind9 status
```
[sudo] password for abbas:

```
● bind9.service - BIND Domain Name Server
  Loaded: loaded (/lib/systemd/system/bind9.service; enabled; vendor preset: enabled)
  Drop-In: /run/systemd/generator/bind9.service.d
            50-insserv.conf-$named.conf └─
   Active: active (running) since 12:15:26 13-04-2018 جمعه PKT; 2h 53min ago
     Docs: man:named(8)
```
Process: 24524 ExecStop=/usr/sbin/rndc stop (code=exited, status=0/SUCCESS)

```
 Main PID: 24532 (named)
```

```
 CGroup: /system.slice/bind9.service
         \bigcup_{24532} /usr/sbin/named -f -4 -u bind
```
9. sudo named-checkzone pgcon.us db.pgcon.us

zone pgcon.us/IN: loaded serial 3

OK

```
10. sudo named-checkzone 2.168.192.in-addr.arpa /etc/bind/zones/db.2.168.192 
zone 2.168.192.in-addr.arpa/IN: loaded serial 3
OK
```
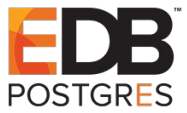

11. Test DNS Server from both Kerberos Client & Kerberos Server

#### **nslookup ns1.pgcon.us**

Server: 192.168.2.104

Address: 192.168.2.104#53

Name:ns1.pgcon.us

Address: 192.168.2.104

#### **nslookup mac.pgcon.us**

Server: 192.168.2.104

Address: 192.168.2.104#53

Name:mac.pgcon.us

Address: 192.168.2.116

#### **nslookup amir.pgcon.us**

Server: 192.168.2.104 Address: 192.168.2.104#53

Name:amir.pgcon.us

Address: 192.168.2.106

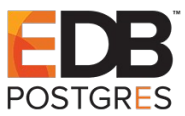

## **Setting up the Kerberos Server**

1. sudo yum install krb5-libs krb5-server krb5-workstation

```
2. sudo vim /etc/krb5.conf
```

```
[logging]
     default = FILE:/var/log/krb5libs.log
     kdc = FILE:/var/log/krb5kdc.log
    admin server = FILE:/var/log/kadmind.log
[libdefaults]
    default realm = PGCON.US
    dns lookup realm = false
    dns_lookup_kdc = false
    ticket_lifetime = 24h
    renew \overline{l} ifetime = 7d
     forwardable = yes
    default tgs enctypes = aes128-cts des3-hmac-sha1 des-cbc-crc des-cbc-md5
    default tkt enctypes = aes128-cts des3-hmac-sha1 des-cbc-crc des-cbc-md5
     permitted_enctypes = aes128-cts des3-hmac-sha1 des-cbc-crc des-cbc-md5
[realms]
   PGCON . US = {kdc = mac.pgcon.us:88admin server = mac.pgcon.us:749
        default domain = pqcon.us }
[domain realm]
     .pgcon.us = PGCON.US
     pgcon.us = PGCON.US
```

```
3. sudo kdb5_util create -s
```

```
Loading random data
Initializing database '/var/kerberos/krb5kdc/principal' for realm 'PGCON.US',
master key name 'K/M@PGCON.US'
You will be prompted for the database Master Password.
It is important that you NOT FORGET this password.
Enter KDC database master key: 
Re-enter KDC database master key to verify:
```
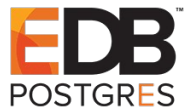

4. sudo kadmin.local -q "addprinc abbas/admin"

Authenticating as principal abbas/admin@PGCON.US with password. WARNING: no policy specified for abbas/admin@PGCON.US; defaulting to no policy Enter password for principal "abbas/admin@PGCON.US": Re-enter password for principal "abbas/admin@PGCON.US": Principal "abbas/admin@PGCON.US" created.

- 5. sudo krb5kdc
- 6. sudo kadmin.local -q "addprinc postgres/amir.pgcon.us@PGCON.US" Authenticating as principal abbas/admin@PGCON.US with password. WARNING: no policy specified for postgres/amir.pgcon.us@PGCON.US; defaulting to no policy Enter password for principal "postgres/amir.pgcon.us@PGCON.US": Re-enter password for principal "postgres/amir.pgcon.us@PGCON.US": Principal "postgres/amir.pgcon.us@PGCON.US" created.

7. sudo kadmin.local -q "xst -k pgcon.us.keytab postgres/amir.pgcon.us@PGCON.US"

Authenticating as principal abbas/admin@PGCON.US with password.

Entry for principal postgres/amir.pgcon.us@PGCON.US with kvno 2, encryption type aes256-cts-hmac-sha1-96 added to keytab WRFILE:pgcon.us.keytab.

Entry for principal postgres/amir.pgcon.us@PGCON.US with kvno 2, encryption type aes128-cts-hmac-sha1-96 added to keytab WRFILE:pgcon.us.keytab.

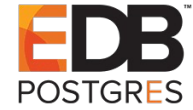

### **Setting up the Kerberos Client**

```
1. sudo vim /etc/krb5.conf
```

```
[logging]
    default = FILE:/var/log/krb5libs.log
    kdc = FILE:/var/log/krb5kdc.log
   admin server = FILE:/var/log/kadmind.log
[libdefaults]
   default realm = PGCON.US
   dns lookup realm = false
   dns lookup kdc = false
    ticket_lifetime = 24h
    renew_lifetime = 7d
    forwardable = yes
   default tgs enctypes = aes128-cts des3-hmac-sha1 des-cbc-crc des-cbc-md5
   default tkt enctypes = aes128-cts des3-hmac-sha1 des-cbc-crc des-cbc-md5
   permitted enctypes = aes128-cts des3-hmac-shal des-cbc-crc des-cbc-md5
[realms]
   PGCON . US = {kdc = mac.pgcon.us:88admin server = mac.pgcon.us:749
       default domain = pgcon.us }
[domain realm]
     .pgcon.us = PGCON.US
    pgcon.us = PGCON.US
```
2. Copy pgcon.us.keytab from the Kerberos Server machine to the client machine and sudo chown abbas:abbas pgcon.us.keytab

3. klist

klist: No credentials cache found (filename: /tmp/krb5cc\_1000)

4. kinit -k -t pgcon.us.keytab postgres/amir.pgcon.us@PGCON.US

5. klist

Ticket cache: FILE:/tmp/krb5cc\_1000

Default principal: postgres/amir.pgcon.us@PGCON.US

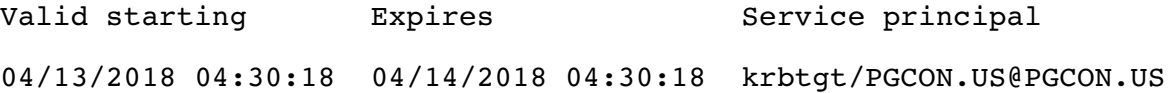

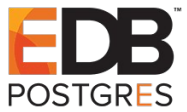

### **Setting up the PostgreSQL Server for Kerberos**

```
1. Build and install PostgreSQL Server
     git clone git://git.postgresql.org/git/postgresql.git
     git checkout REL_10_STABLE
     ./configure --prefix=/usr/local/pg10 –with-gssapi
                 --enable-debug CFLAGS="-O0 -g"
    make && make install
2. Modify the pg_hba.conf
     local all all brust
     host all all 0.0.0.0/0 gss include realm=1 krb realm=PGCON.US
     host all all ::1/128 trust
3. Modify postgresql.conf
     krb server keyfile = '/home/abbas/pgcon.us.keytab'
4. Start the server
     ./postgres -D ../data -p 5678
5. Create user using trust authentication
     ./psql -U abbas -p 5678 postgres -c 'CREATE ROLE 
     "postgres/amir.pgcon.us@PGCON.US" SUPERUSER LOGIN'
6. ./psql -U postgres/amir.pgcon.us@PGCON.US -h amir.pgcon.us -p 5678 postgres
    psql (10.3)
     Type "help" for help.
```
postgres=#

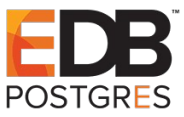

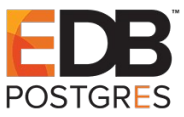

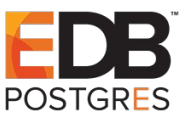

## **Common LDAP Terms**

In the good old days there used to be a telephone directory containing a complete list of names and telephone numbers of a certain region, company or a service provider. Using this directory it was possible to find the telephone number of a friend.

With the advent of computers there is no end of information that needs organizing. Even DOS had a directory. In computers directories provide an efficient way of managing information so that its easy to find the required information. Each directory has a list of entries. Each **entry** has a list of attribute value pairs. A **container** is a special type of entry which helps organize other entries by a parent/child relationship. A commonly used container **object class** is OU, Organizational Unit. Person entries in a directory can go to container People, while product entries can be contained in container Products.

Containers can have other containers as children, but child entries can have only a single container as a parent allowing only a pyramid (hierarchical) organizational structure.

Each entry in a directory has a unique name know as **distinguished name DN**.

Each entry also has a name local to its immediate container known as the **relative distinguished name (RDN)**. Each directory has a root. The name of the root of the directory is directory's **base DN**. The base DN typically is same as the server's domain name.

**Schema** provides the set of rules that define what type of entries can be in a directory. Schema acts as a packaging unit.

**Object classes** provide a grouping for sets of attributes. Object classes are defined with in schemas. Commonly used object classes are as follows:

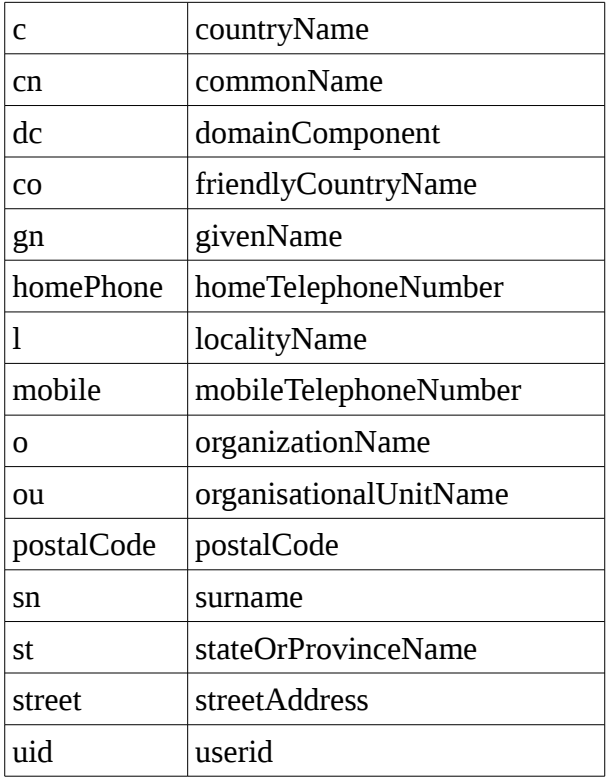

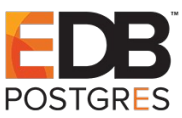

## **What is LDAP**

LDAP stands for Lightweight directory access protocol. LDAP version 3 is defined by a set of nine RFCs: 2251- 2256, 2829, 2830 & 3377. LDAP defines a set of server operations used to manipulate information stored by the directory. The operations are add, modify, delete, search, compare, bind etc. LDAP uses TCP/IP port 389 for communication between the LDAP server and the LDAP client.

The bind operation is used to authenticate clients using the username password pair provided.

LDAP server is provided by many popular vendors, we are however going to use 389-DS.

## **LDAP Authentication in PostgreSQL**

PostgreSQL supports LDAP authentication in two modes: simple bind mode & search + bind mode.

### **Simple Bind Mode:**

In simple bind mode distinguished name is constructed as *prefix username suffix.* PostreSQL binds with the directory server using this DN and client provided password to do the authentication.

### **Search + Bind Mode:**

This is a multi step process:

- Bind with the directory server using *ldapbinddn* and *ldapbindpasswd.*
- Search for the user provided by the client in the sub-tree starting at *ldapbasedn*, trying to do an exact match of the attribute specified in *ldapsearchattribute*.
- If the user provided by client is found, rebind to the directory server using the client provided username and password to authenticate.

We are using Simple Bind Mode in our example.

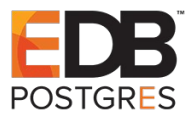

# **Overview of LDAP protocol**

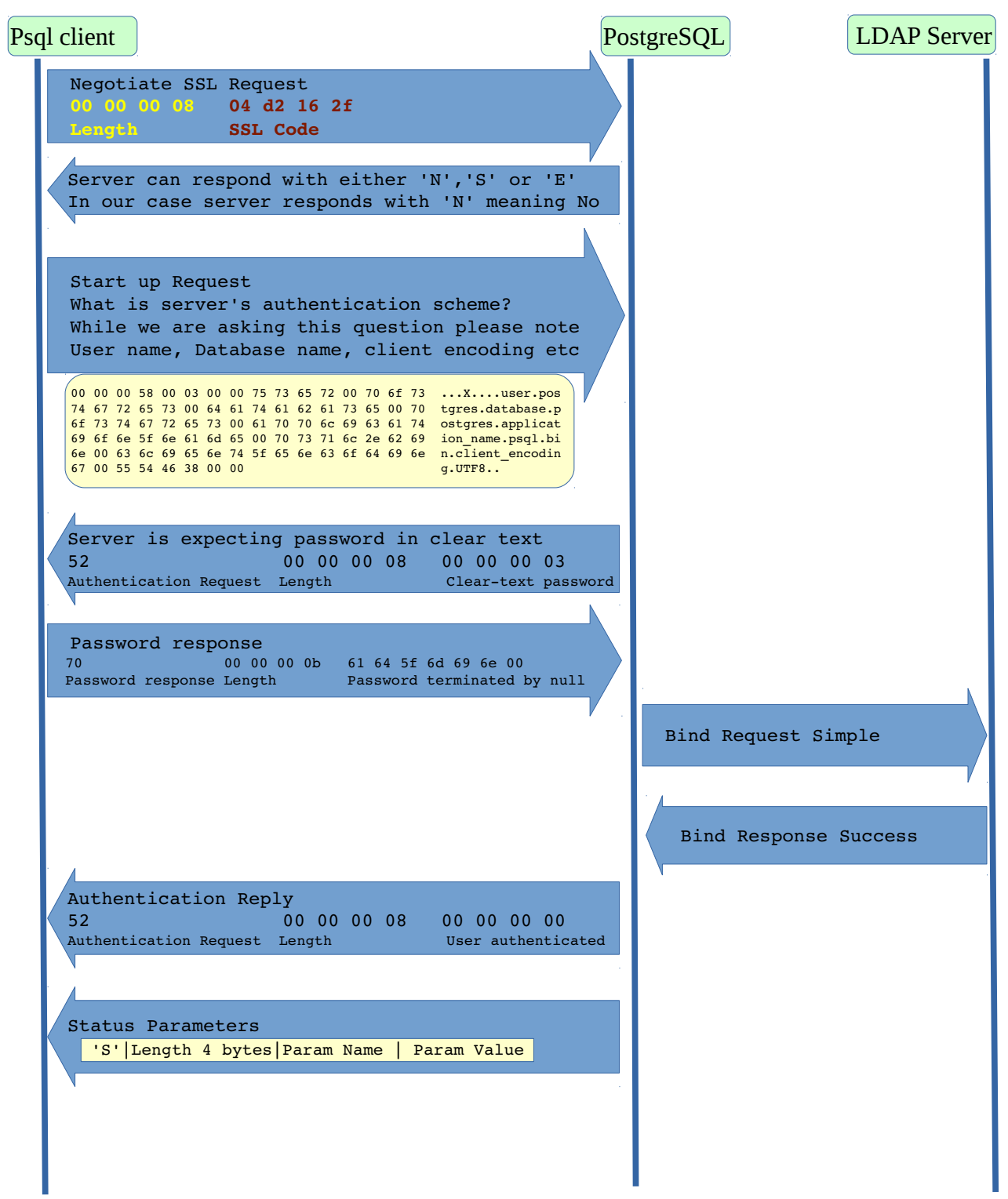

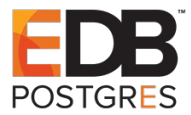

### **LDAP Bind Request**

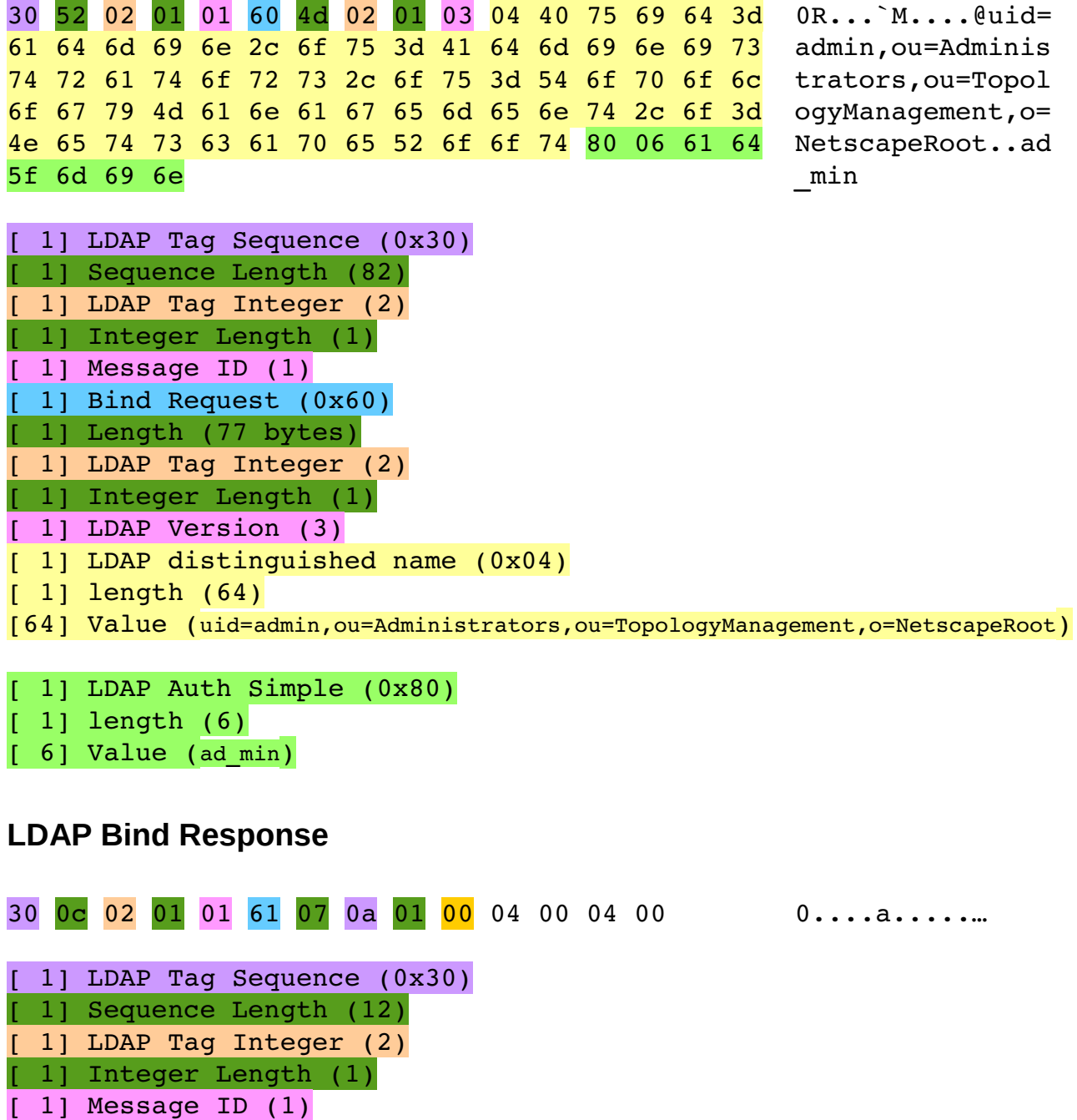

[ 1] LDAP Tag Enum (0x0a)

1] Bind Response (0x61)

[ 1] Enum Length (1)

[ 1] Length (7)

[ 1] Bind Result 0x00:Success 0x31:Invalid Credentials

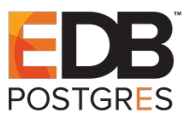

### **LDAP Configuration Steps**

### **Installing 389-DS**

sudo yum install epel-release sudo yum install 389-ds-base openldap-clients idm-console-framework 389-adminutil 389-admin

### **Configuring 389-DS**

sudo setup-ds-admin.pl [sudo] password for abbas:

============================================================================== This program will set up the 389 Directory and Administration Servers.

It is recommended that you have "root" privilege to set up the software. Tips for using this program:

- Press "Enter" to choose the default and go to the next screen

- Type "Control-B" then "Enter" to go back to the previous screen
- Type "Control-C" to cancel the setup program

Would you like to continue with set up? [yes]:

==============================================================================

Your system has been scanned for potential problems, missing patches, etc. The following output is a report of the items found that need to be addressed before running this software in a production environment.

389 Directory Server system tuning analysis version 14-JULY-2016.

NOTICE : System is x86\_64-unknown-linux3.10.0-693.el7.x86\_64 (2 processors).

NOTICE : The net.ipv4.tcp keepalive time is set to 7200000 milliseconds (120 minutes). This may cause temporary server congestion from lost client connections.

WARNING: There are only 1024 file descriptors (soft limit) available, which limit the number of simultaneous connections.

WARNING : The warning messages above should be reviewed before proceeding.

Would you like to continue? [no]: yes

============================================================================== Choose a setup type:

#### 1. Express

 Allows you to quickly set up the servers using the most common options and pre-defined defaults. Useful for quick evaluation of the products.

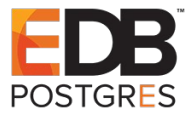

 2. Typical Allows you to specify common defaults and options.

 3. Custom Allows you to specify more advanced options. This is recommended for experienced server administrators only.

To accept the default shown in brackets, press the Enter key.

Choose a setup type [2]: 2

==============================================================================

Enter the fully qualified domain name of the computer on which you're setting up server software. Using the form <hostname>.<domainname> Example: eros.example.com.

To accept the default shown in brackets, press the Enter key.

Warning: This step may take a few minutes if your DNS servers can not be reached or if DNS is not configured correctly. If you would rather not wait, hit Ctrl-C and run this program again with the following command line option to specify the hostname:

General.FullMachineName=your.hostname.domain.name

Computer name [localhost.localdomain]:

==============================================================================

The servers must run as a specific user in a specific group. It is strongly recommended that this user should have no privileges on the computer (i.e. a non-root user). The setup procedure will give this user/group some permissions in specific paths/files to perform server-specific operations.

If you have not yet created a user and group for the servers, create this user and group using your native operating system utilities.

System User [dirsrv]: ldapadmin System Group [dirsrv]: ldapadmin

==============================================================================

Server information is stored in the configuration directory server. This information is used by the console and administration server to configure and manage your servers. If you have already set up a configuration directory server, you should register any servers you set up or create with the configuration server. To do so, the following information about the configuration server is required: the fully qualified host name of the form  $<$ hostname>. $<$ domainname> $(e,q.$  hostname.example.com), the port number (default 389), the suffix, the DN and password of a user having permission to write the configuration information, usually the configuration directory administrator, and if you are using security (TLS/SSL). If you are using TLS/SSL, specify the TLS/SSL (LDAPS) port

#### *Deep dive into PostgreSQL Authentication Methods*

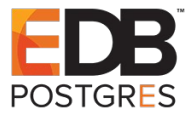

number (default 636) instead of the regular LDAP port number, and provide the CA certificate (in PEM/ASCII format).

If you do not yet have a configuration directory server, enter 'No' to be prompted to set up one.

Do you want to register this software with an existing configuration directory server? [no]:

==============================================================================

Please enter the administrator ID for the configuration directory server. This is the ID typically used to log in to the console. You will also be prompted for the password.

Configuration directory server administrator ID [admin]: admin Password: ad min Password (confirm): ad min

==============================================================================

The information stored in the configuration directory server can be separated into different Administration Domains. If you are managing multiple software releases at the same time, or managing information about multiple domains, you may use the Administration Domain to keep them separate.

If you are not using administrative domains, press Enter to select the default. Otherwise, enter some descriptive, unique name for the administration domain, such as the name of the organization responsible for managing the domain.

Administration Domain [localdomain]:

==============================================================================

The standard directory server network port number is 389. However, if you are not logged as the superuser, or port 389 is in use, the default value will be a random unused port number greater than 1024. If you want to use port 389, make sure that you are logged in as the superuser, that port 389 is not in use.

Directory server network port [389]:

==============================================================================

Each instance of a directory server requires a unique identifier. This identifier is used to name the various instance specific files and directories in the file system, as well as for other uses as a server instance identifier.

Directory server identifier [localhost]:

============================================================================== The suffix is the root of your directory tree. The suffix must be a valid DN. It is recommended that you use the dc=domaincomponent suffix convention. For example, if your domain is example.com, you should use dc=example,dc=com for your suffix.

*Deep dive into PostgreSQL Authentication Methods*

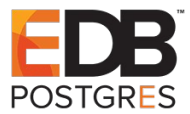

Setup will create this initial suffix for you, but you may have more than one suffix. Use the directory server utilities to create additional suffixes.

Suffix [dc=localdomain]:

============================================================================== Certain directory server operations require an administrative user. This user is referred to as the Directory Manager and typically has a bind Distinguished Name (DN) of cn=Directory Manager. You will also be prompted for the password for this user. The password must be at least 8 characters long, and contain no spaces.

Press Control-B or type the word "back", then Enter to back up and start over.

```
Directory Manager DN [cn=Directory Manager]: 
Password: 
Password (confirm):
```
==============================================================================

The Administration Server is separate from any of your web or application servers since it listens to a different port and access to it is restricted.

Pick a port number between 1024 and 65535 to run your Administration Server on. You should NOT use a port number which you plan to run a web or application server on, rather, select a number which you will remember and which will not be used for anything else.

Administration port [9830]:

============================================================================== The interactive phase is complete. The script will now set up your servers. Enter No or go Back if you want to change something.

Are you ready to set up your servers? [yes]: Creating directory server . . . Your new DS instance 'localhost' was successfully created. Creating the configuration directory server . . . Beginning Admin Server creation . . . Creating Admin Server files and directories . . . Updating adm.conf . . . Updating admpw . . . Registering admin server with the configuration directory server . . . Updating adm.conf with information from configuration directory server  $\ldots$ Updating the configuration for the httpd engine . . . Starting admin server . . . The admin server was successfully started. Admin server was successfully created, configured, and started. Exiting . . Log file is '/tmp/setupdt8sC5.log'

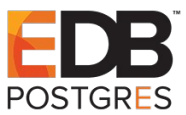

### **Testing 389-DS**

Check the **/etc/dirsrv/admin-serv/adm.conf** file for the user created by the configuration script.

```
ldapwhoami -vvv -h 192.168.115.219 -D 
"uid=admin,ou=Administrators,ou=TopologyManagement,o=NetscapeRoot" -x -w 
ad_min
ldap_initialize( ldap://192.168.115.219 )
dn: uid=admin,ou=administrators,ou=topologymanagement,o=netscaperoot
Result: Success (0)
```
### **Building PostgreSQL with LDAP support**

```
git clone git://git.postgresql.org/git/postgresql.git
git checkout REL_10_STABLE
sudo yum install readline*
sudo yum install zlib*
sudo yum install openldap-devel*
./configure --prefix=/usr/local/pg10 --with-ldap --enable-debug CFLAGS="-O0 
-a"make && make install
```
### **Configure pg\_hba.conf**

```
local all all trust
host all all 127.0.0.1/32 ldap ldapserver=192.168.115.216 ldapprefix="uid=" 
ldapsuffix=",ou=Administrators,ou=TopologyManagement,o=NetscapeRoot"
host all all ::1/128 ldap ldapserver=192.168.115.216 ldapprefix="uid="
ldapsuffix=",ou=Administrators,ou=TopologyManagement,o=NetscapeRoot"
```
### **Test LDAP support**

cd /usr/local/pg10/bin ./initdb -D ../data ./postgres -D ../data -p 6543

Create the user to test ./createuser  $-d -l -P -r -s -h 127.0.0.1 -p 6543$  admin Give password test,it will not be used any way

```
./psql -h 127.0.0.1 -p 6543 -U admin postgres
Password for user admin: ad_min
psql (10.3)
Type "help" for help.
```

```
postgres=#
```